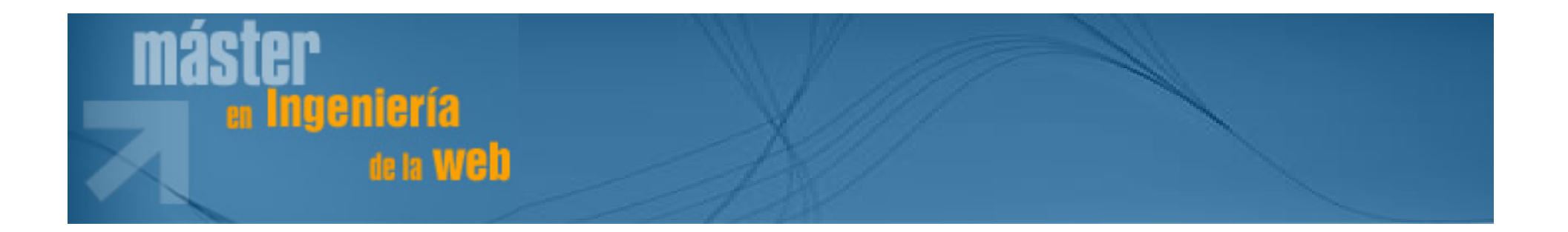

## *El sonido digital: formatos, captura, edición, manipulación, conversión y grabación.*

Antonio Colmenar - DIEEC / UNEDacolmenar@ieec.uned.eshttp://www.ieec.uned.es/

## *Índice*

- **Conceptos básicos de sonido digital**
- **Hardware para sonido digital**
- **Captura de sonido digital**
- **Formatos de sonido, digitales y sintetizados** 4
- **Edición de sonido digital** 6
- **Herramientas y utilidades de sonido C**
- **Bibliografía y enlaces** 7

## SONIDO:

Interpretación que hace nuestro cerebro de las variaciones de presión que genera un objeto vibrante en determinado medio (habitualmente, el aire).

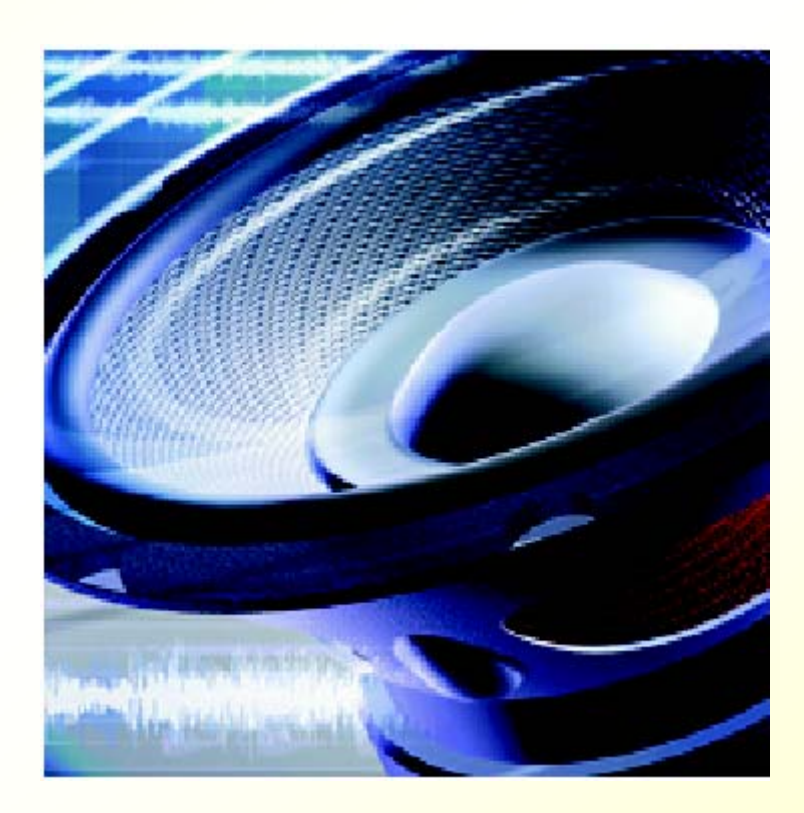

**Máster en Ingeniería de la Web 3/78**

## ■ ¿Qué es el sonido?

- —– Una perturbación que viaja a través del aire
	- se denomina **onda sonora** y
	- la forma que adopta ésta se conoce como **forma de onda.**
- — $-$  El sonido en su origen es
	- una **señal analógica**
	- que debe ser convertida en **señal digital**
	- para que pueda ser admitida por un sistema informático, que sólo entiende de señales eléctricas.

- **El sonido tratado** digitalmente puede:
	- Guardarse
	- —– Copiarse
	- —– Reproducirse

**infinitamente sin perder calidad.**

— Además puede procesarse de manera mucho más flexible y potente que mediante procesos analógicos.

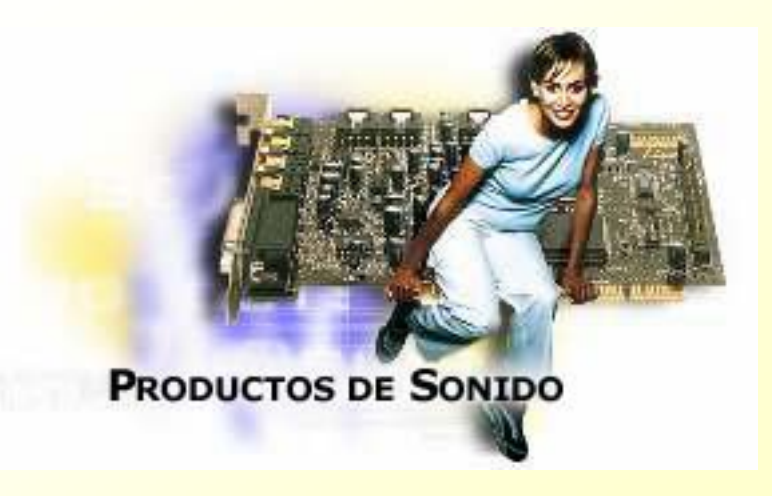

## Conceptos básicos

- **Frecuencia (altura)**:
	- Es el número de vibraciones por segundo.
	- La frecuencia de sonido se mide en Hercios (Hz).
	- El hombre puede oír entre 20 Hz y 20 kHz.
- **Amplitud (intensidad, volumen):**
	- es la cantidad de fuerza o energía de un sonido.
	- La medida de la amplitud es logarítmica y se hace en decibelios dB.
	- Subir **3 dB duplica** la potencia de un sonido.

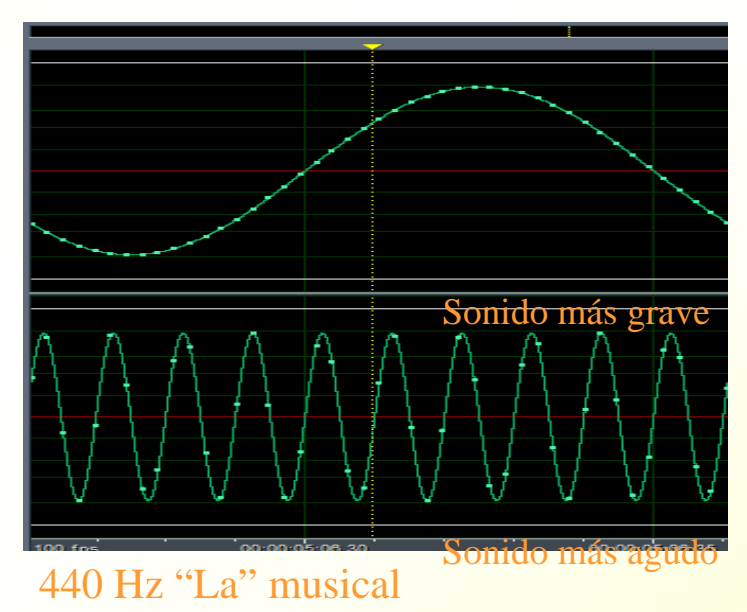

880 Hz "La" de la octava siguiente

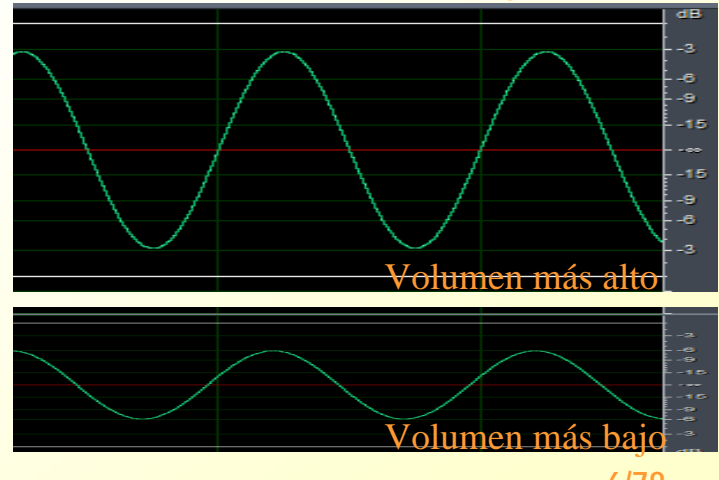

**Timbre**: Caracteriza los diferentes instrumentos, reconocer a las personas por la voz. **Frecuencia Base**: Varias frecuencias simultáneas, la más grave

- **Rango din**á**mico,** es la diferencia entre el valor mínimo y máximo que puede tener un sonido.
- **Ancho de banda**, es la diferencia de las frecuencias en la que se produce una caída de la amplitud del sonido determinada (se suele usar 3 dB). **-3 dB**
- **Ruido**, son sonidos aleatorios que proceden de diversas fuentes y distorsionan o enmascaran el sonido fundamental. Se mide en dB.

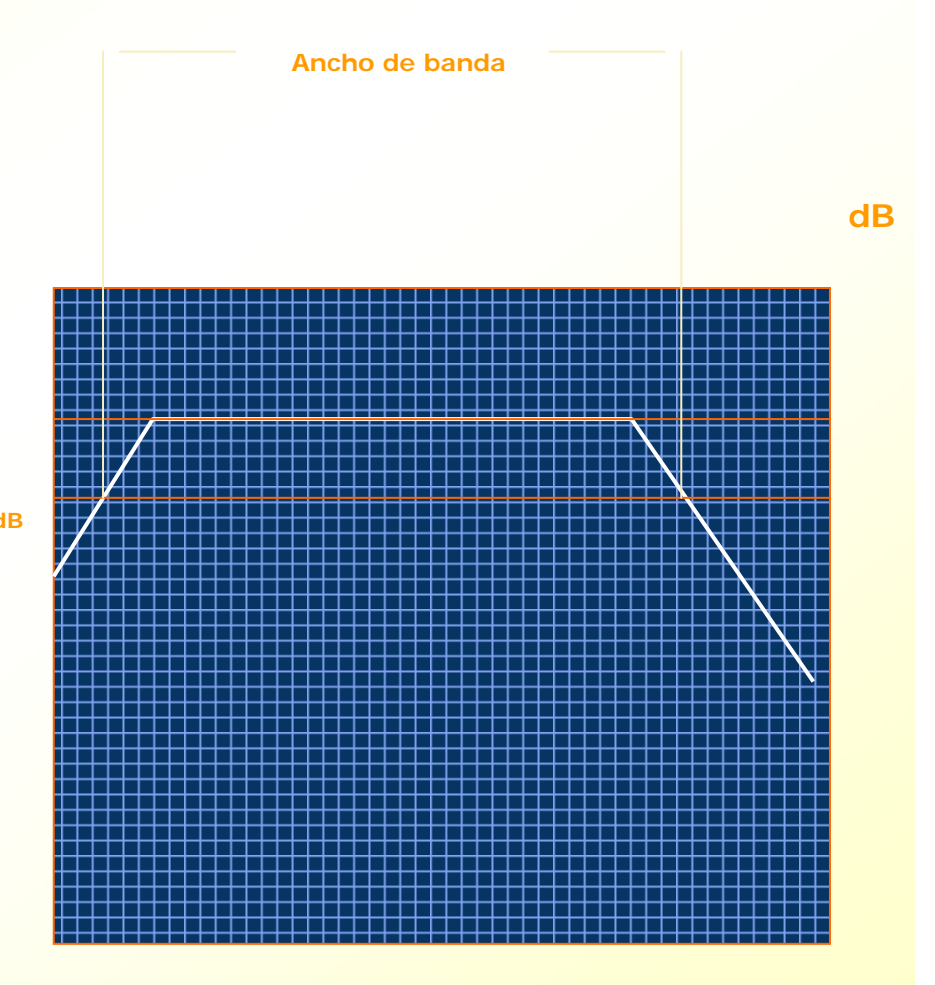

- Bases de sonido digital
	- Conversión analógico digital
		- **Muestreo**, se van tomando valores discretos de la amplitud de una onda<br>sonora a intervalos de tiempo sonora a intervalos de tiempo pequeños.
		- **Frecuencia de muestreo**, Más frecuencia si se va a muestrear un sonido de más frecuencia.
		- **Resolución**, calidad del muestreo. Más "escalones" para cuantificar la amplitud de onda muestreada. Se necesitan más bits.
	- — Conversión digital – analógica
		- Reconstrucción de una onda sonora a partir de los valores discretos de las muestras convenientemente filtrados.

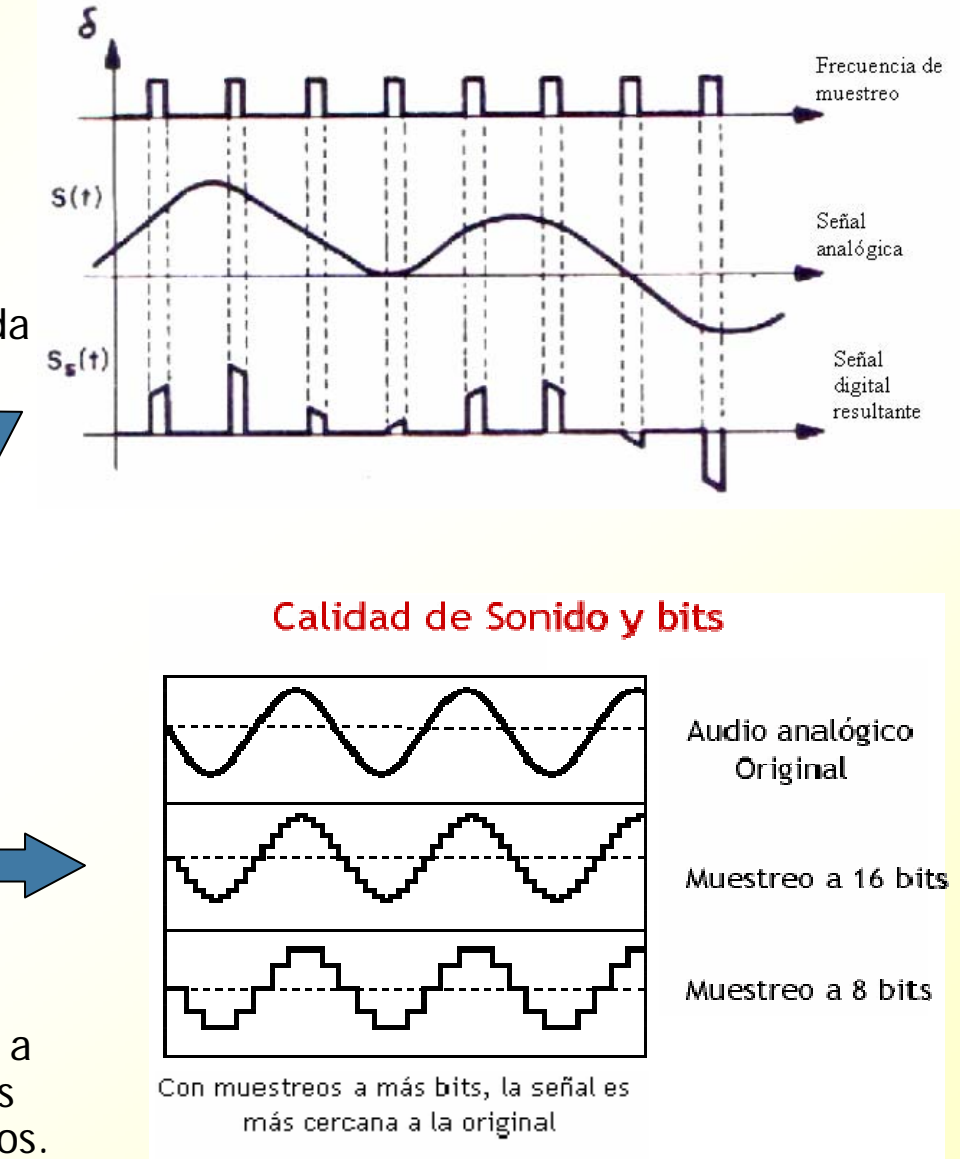

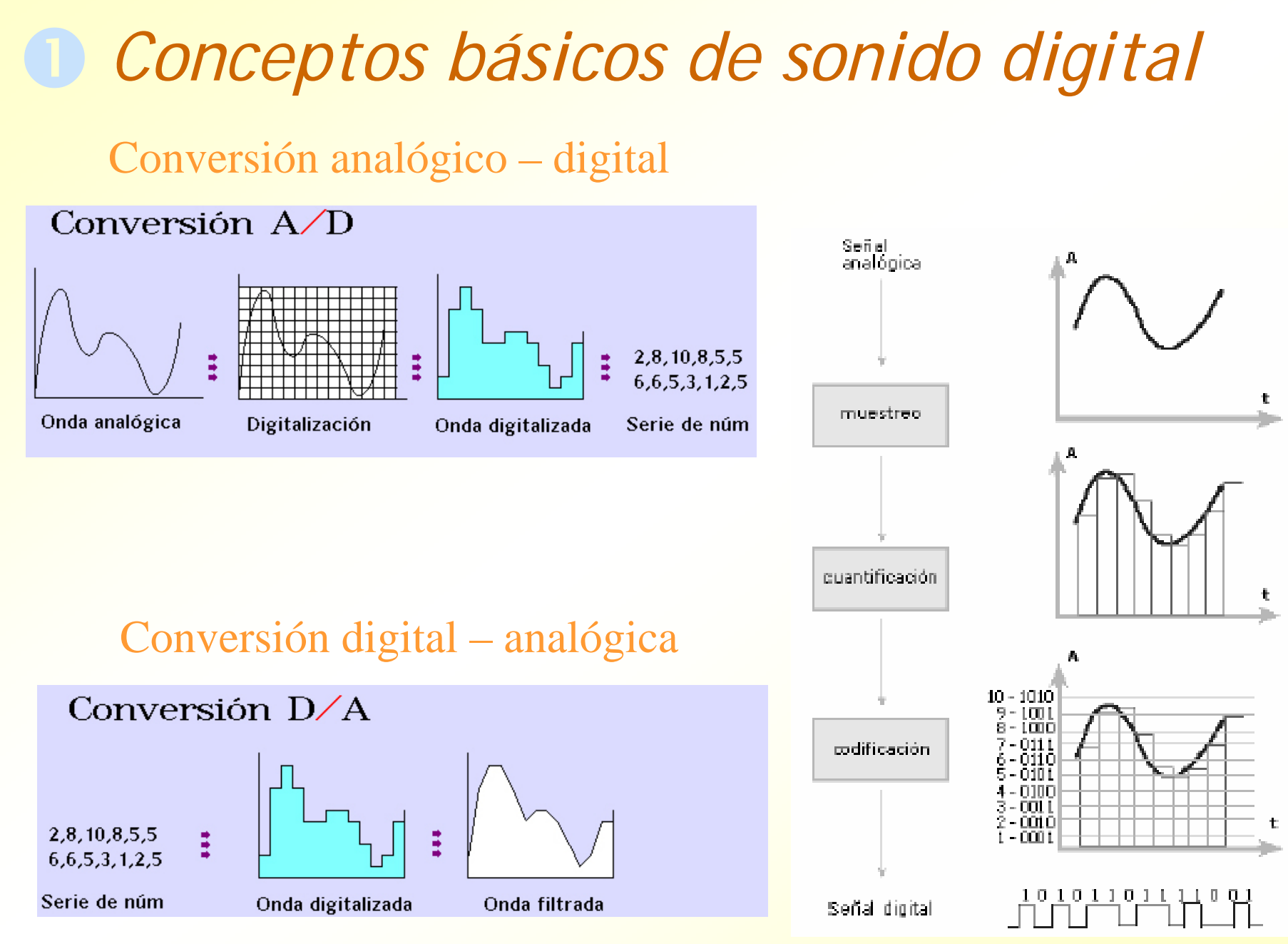

**Máster en Ingeniería de la Web 9/78**

- Si queremos saber cuántos ceros y unos se necesitan para almacenar tres minutos de sonido digital con calidad CD (44,1 kHz y 16 bits estéreo), debemos realizar el siguiente cálculo:
- 3 minutos x 60 segundos = 180 segundos
- 180 segundos 44100 muestras por segundo = 7.938.000 muestras
- 7.938.000 muestras x 16 bits = 127.008.000 bits
- 127.008.000 bits x 2 canales = 254.016.000 bits
- Entonces para almacenar una canción de 3 minutos con calidad  $\mathcal{L}(\mathcal{A})$ de CD necesitaremos 254.016.000 ceros y unos o, lo que es igual, 31.752.000 bytes (unos 30 Mb).

# o *Hardware para sonido digital*

#### **Tarjeta de sonido**

- Cuatro funciones básicas:
	- **Reproducción** de archivos de sonido desde disco duro o lectores externos.
	- **Captura**, almacenar audio procedente de una fuente externa.
	- **Síntesis**, generación de sonidos a partir de información (MIDI).
	- **Procesamiento** de sonidos almacenados en el disco duro.

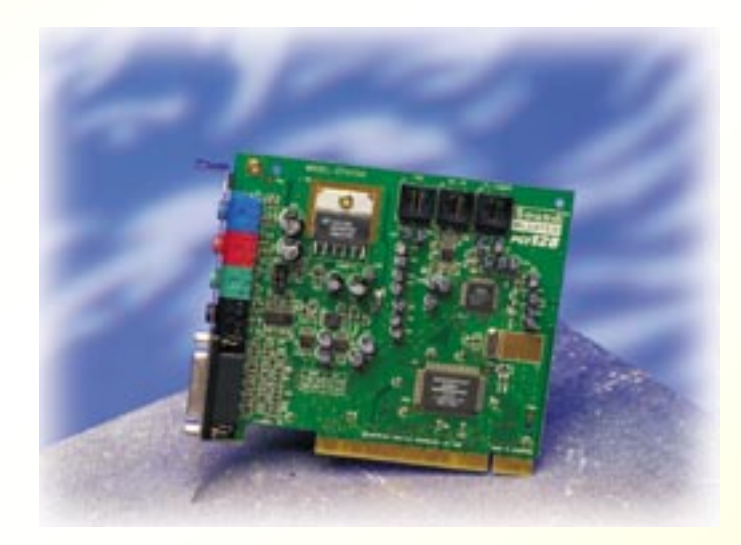

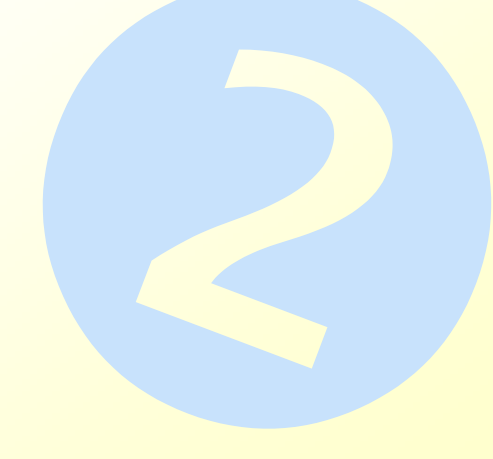

# *Hardware para sonido digital* o

- **¿Cómo funciona una tarjeta de sonido?**
	- El núcleo de cualquier tarjeta de sonido está formado por tres subsistemas
		- el convertidor analógico/digital (CAD)
		- procesador digital de señales (DSP)
		- el convertidor digital/analógico (CDA)
	- Elementos de Interfaz
		- Entrada de micrófono.
		- Entrada de línea, permite introducir señales procedentes de otras fuentes de audio (reproductores de cinta, receptores de radio, etc.).
		- Salida de audio, mono, estéreo o multicanal.
		- Algunas tarjetas proporcionan entradas y salidas digitales (S-PDIF). Éstas permiten introducir la información de audio directamente en formato digital, evitando el CAD y el CDA.

## o *Hardware para sonido digital*

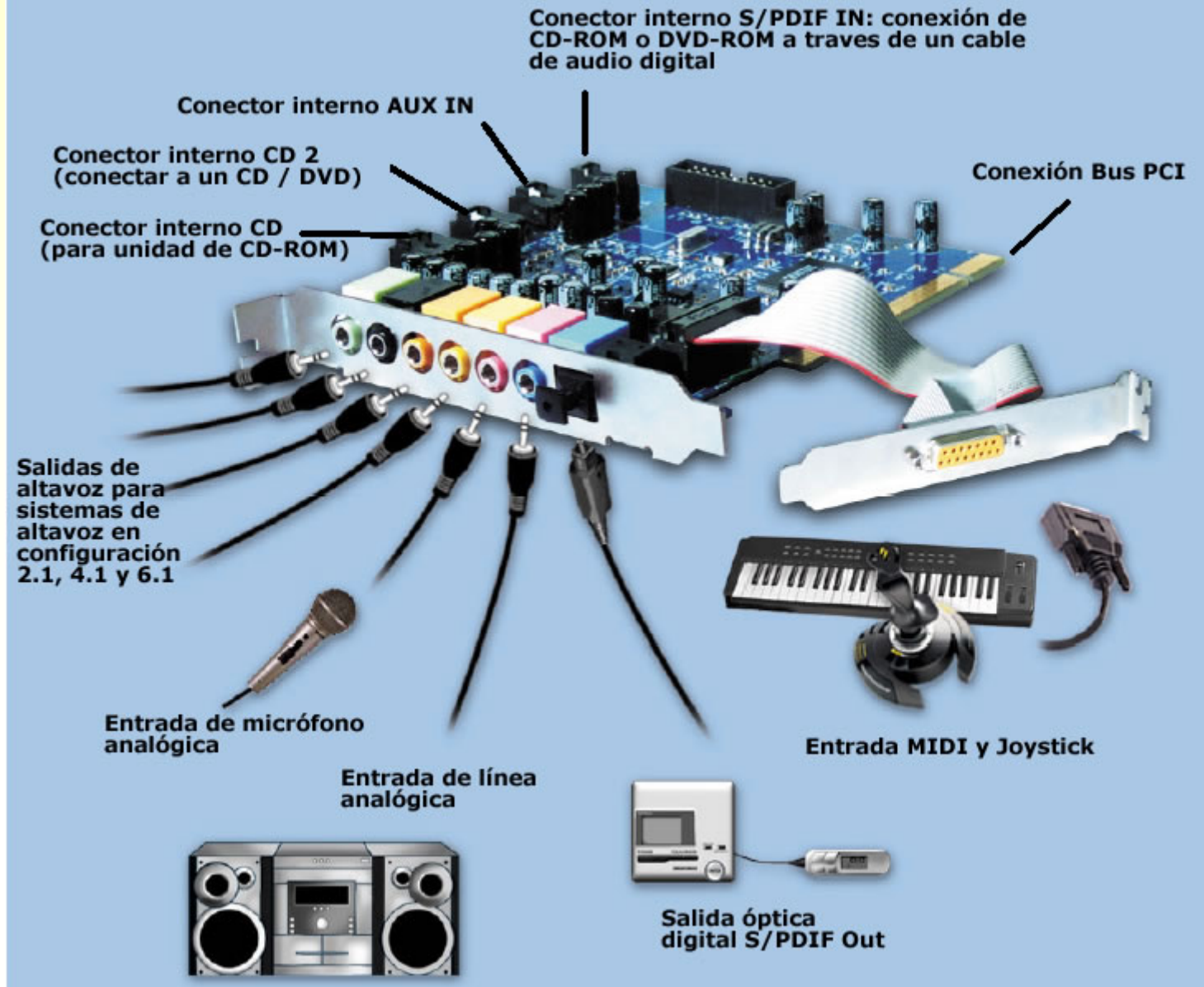

**Máster en Ingeniería de la Web 13/78**

# o *Hardware para sonido digital*

## **Tipos de tarjetas**

- — Tarjetas **integradas** en placa base: se trata de placas que incorporan el chip AC'97.
- — Tarjetas de **sonido 3D**: En este grupo se encuentran tarjetas insertadas en el bus del sistema (PCI) que presentan la capacidad de sonido 3D envolvente.
- — Tarjetas **semiprofesionales**, para insertar en Bus o externas.
	- Rack externo de conexiones (MIDI, Firewire 1394, etc.)
	- Niveles altos de digitalización (24 bits)

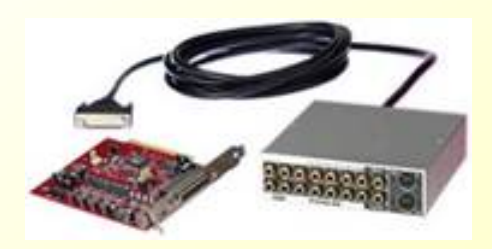

# *Captura de sonido digital*

#### **Tipos de captura**

- Captura a través de micrófono
	- Tipos de micrófono
		- Omnidirecional, direccional
		- Mayor o menor sensibilidad.
- Por entrada analógica
	- Fuente analógica
		- Relación S/R baja –> Ruido
		- –Medios deteriorados
	- Fuente digital
		- Relación S/R alta
		- Perdidas e inducción de ruido en la conversión
- Por entrada digital
	- La máxima calidad
	- No interferencias, no ruido, no conversión

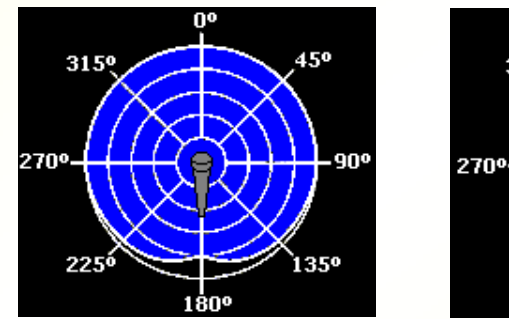

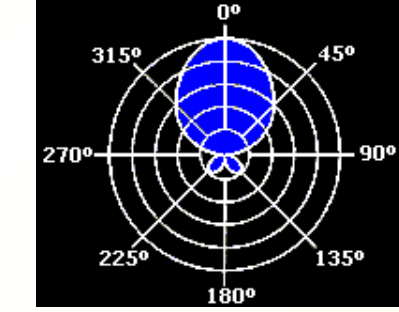

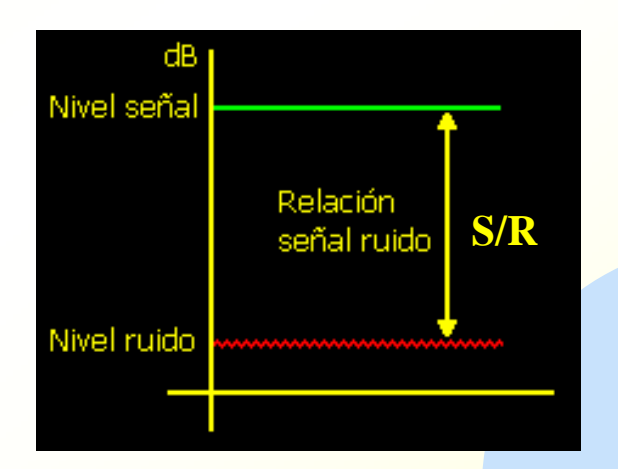

# *Captura de sonido digital*

**Consejos para capturas analógicas:** 

- Micrófonos
	- Usar tipos adecuados para cada situación
	- Usar filtros (Filtros antipop, pantallas, etc.)
	- Cercanía a la fuente sonora
	- Ambientes poco ruido fondo. Mejora S/N
	- Evitar saturación de niveles
	- Alejar del ordenador › Cable de calidad › Pantalla
- Fuentes
	- Alejar la Fuente del ordenador > menos interferencias › Cables de calidad
	- Ajustar niveles de entrada al máximo sin saturar
	- Mejor subir nivel de salida que el de entrada

# **Formatos de captura** *Captura de sonido digital*

- —– Captura en formatos sin compresión (WAV)
- —– Elegir características del formato de captura según calidad del sonido fuente
	- Ancho de banda > Valor de frec. de muestreo
		- 48, 44, 22, 11 kHz son frecuencias estándar (CD Audio > 44) kHz)
	- Rango dinámico › Valor de nº de bits de muestra
		- 32, 16 y 8 bits son valores estándar (CD audio › 16 bits)
	- Mono / estéreo > duplicación tamaño de archivo

*Formatos de sonido, digitalizados y*  **a** rumatos de

- **FORMATO digitalizado vs sintetizado** 
	- —**Digitalizado**, sonido muestreado de señales analógicas
	- — **Sintetizado**, generado por sintetizadores a partir de una partitura electrónica
		- MIDI (Musical Instrument Digital Interface)
			- Partitura
			- Protocolo
			- Instrumentos

# **¿Qué es el MIDI?**

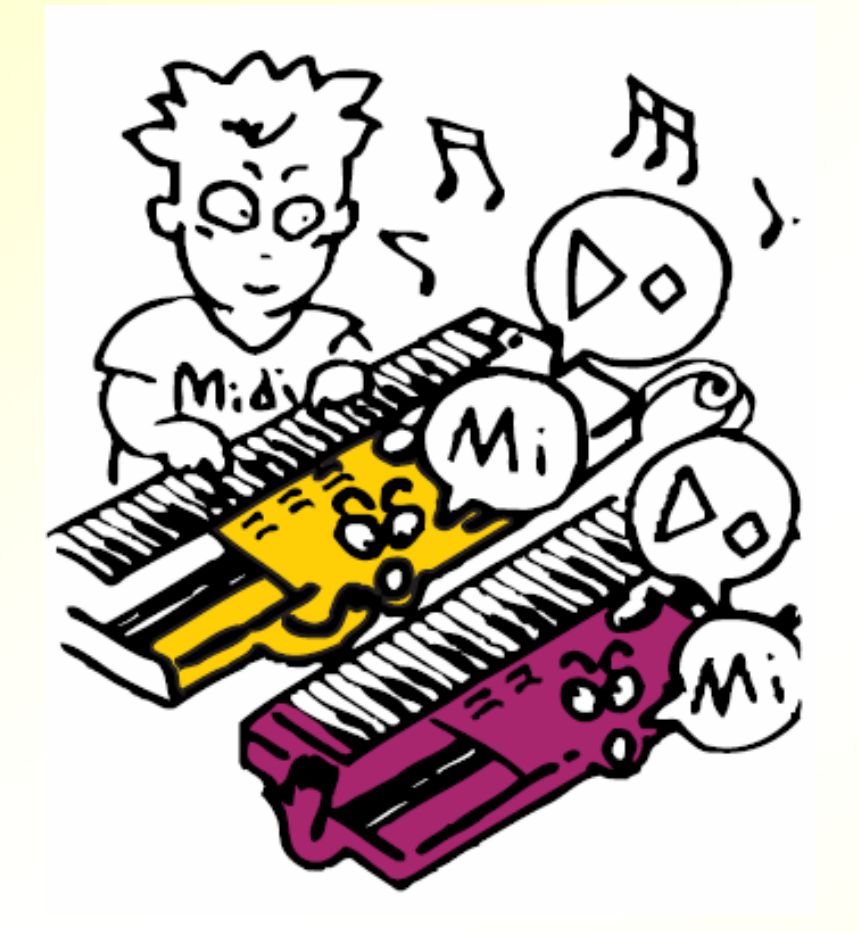

## **Conversación entre instrumentos musicales**

MIDI es el acrónimo de *Musical Instrument Digital Interface* (Interface Digital para Instrumentos Musicales).

## **Aplicaciones del MIDI**

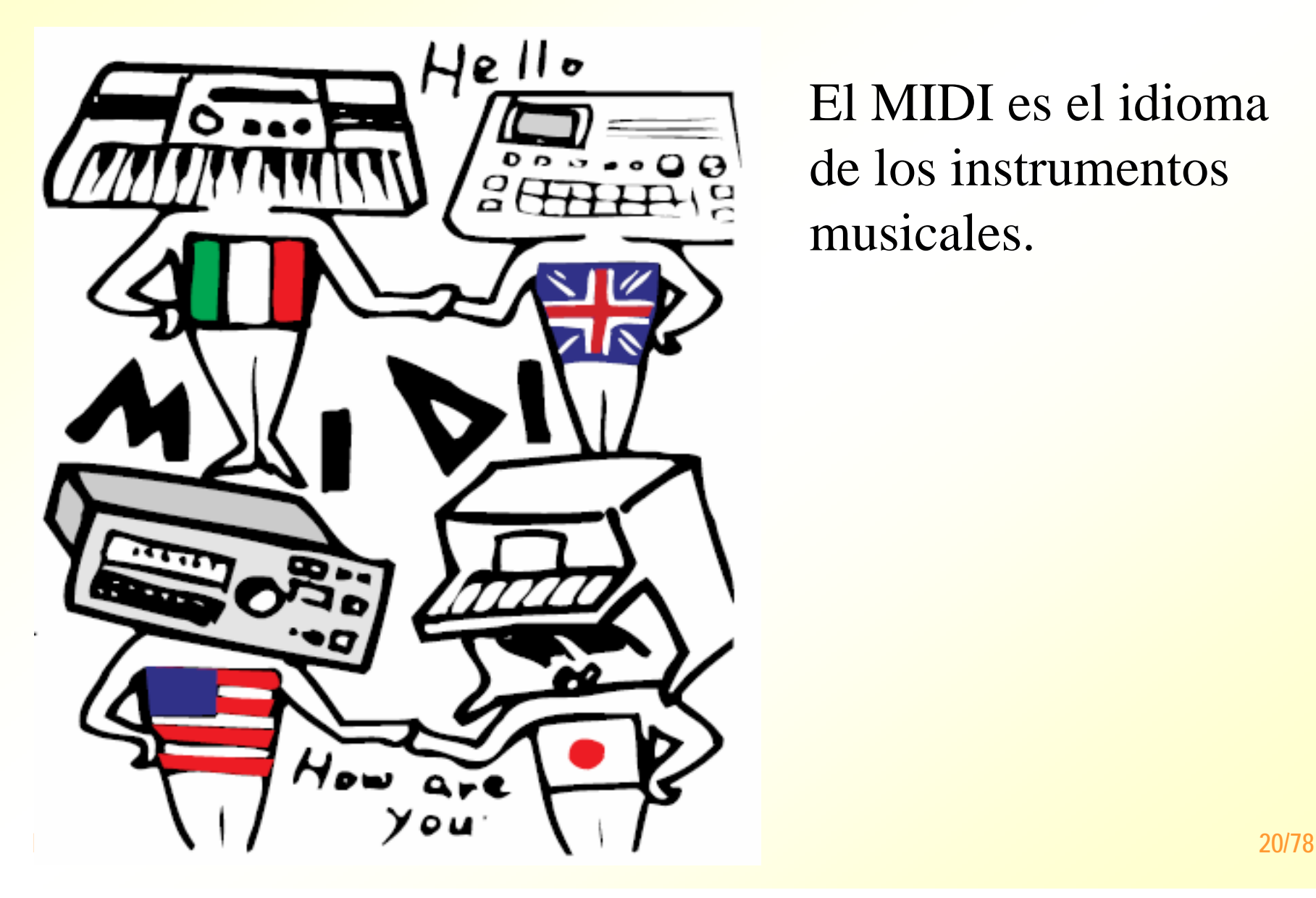

El MIDI es el idioma de los instrumentos musicales.

#### **¿Qué es lo que hace posible la conversación MIDI?**

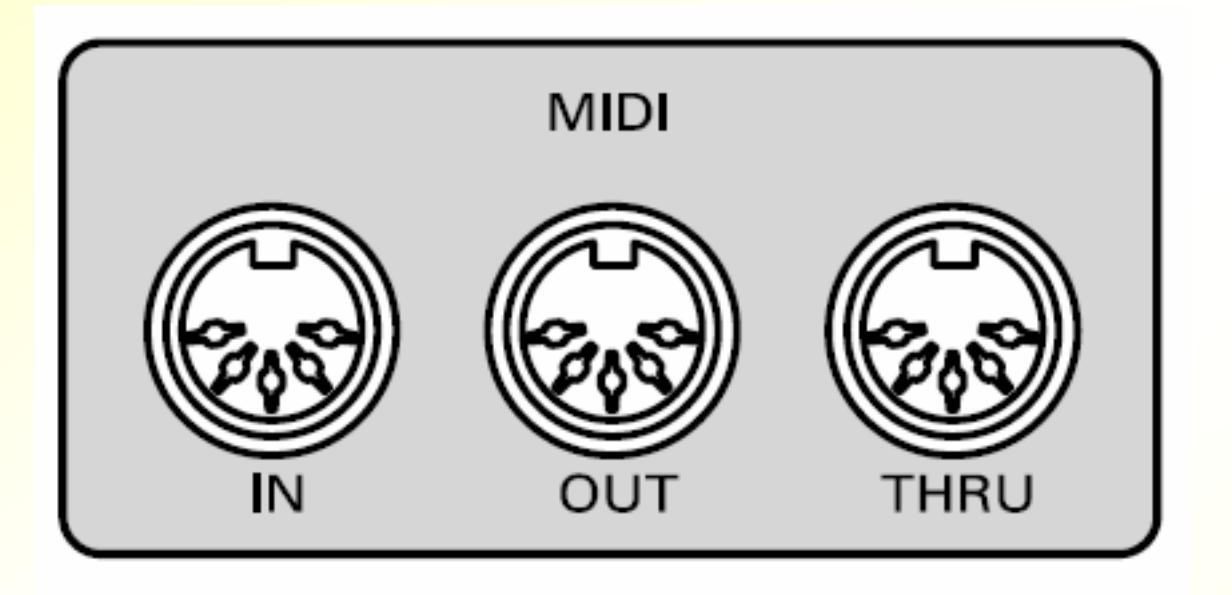

Estos conectores son los oídos y la boca de la conversación MIDI, y son esenciales para cualquier comunicación MIDI.

La "conversación MIDI" real viaja desde el conector MIDI OUT de un instrumento hasta el conector MIDI IN de otro simplemente conectando un cable MIDI entre estos doszócalos.

#### **MIDI**

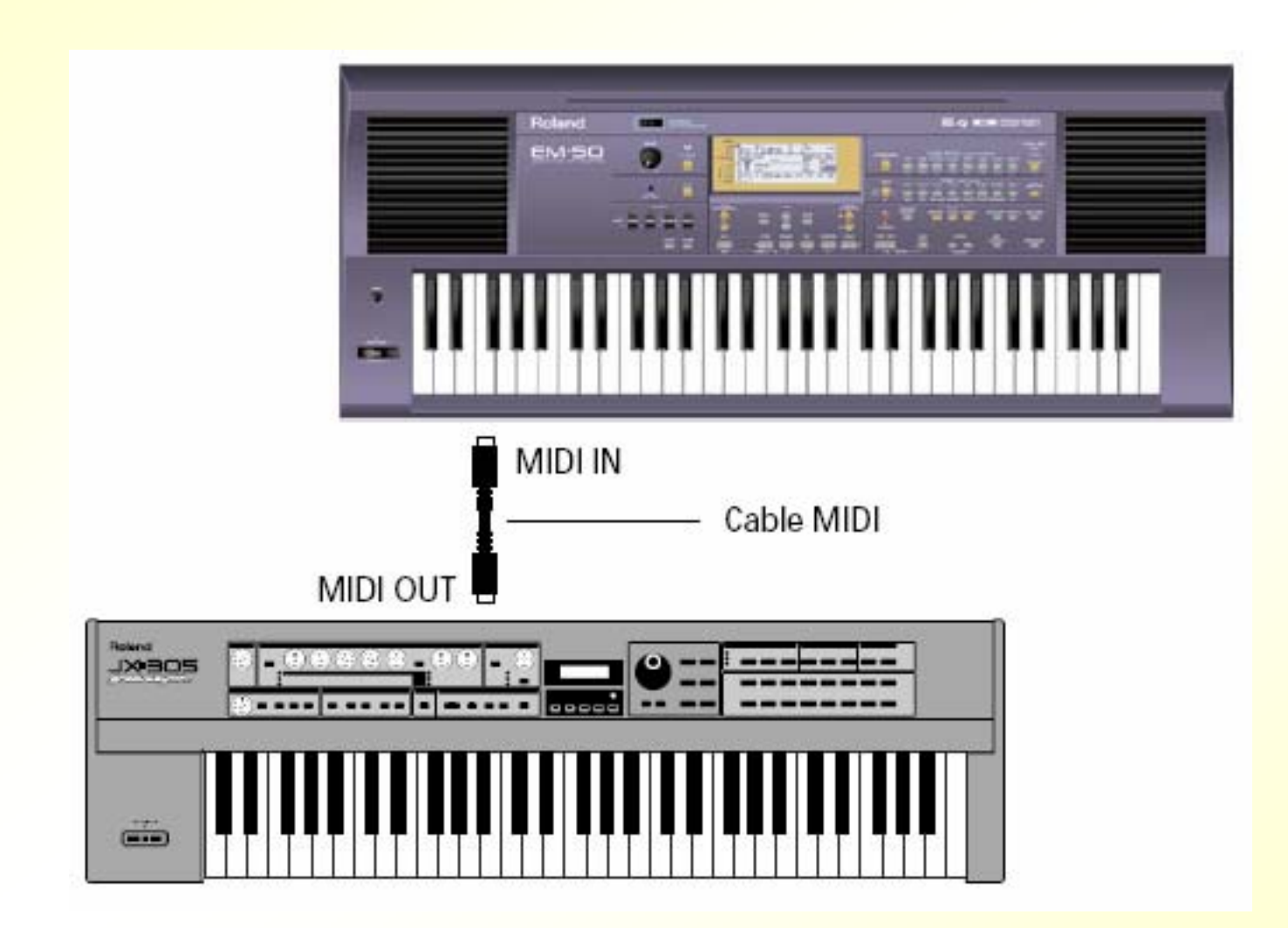

#### **MIDI**

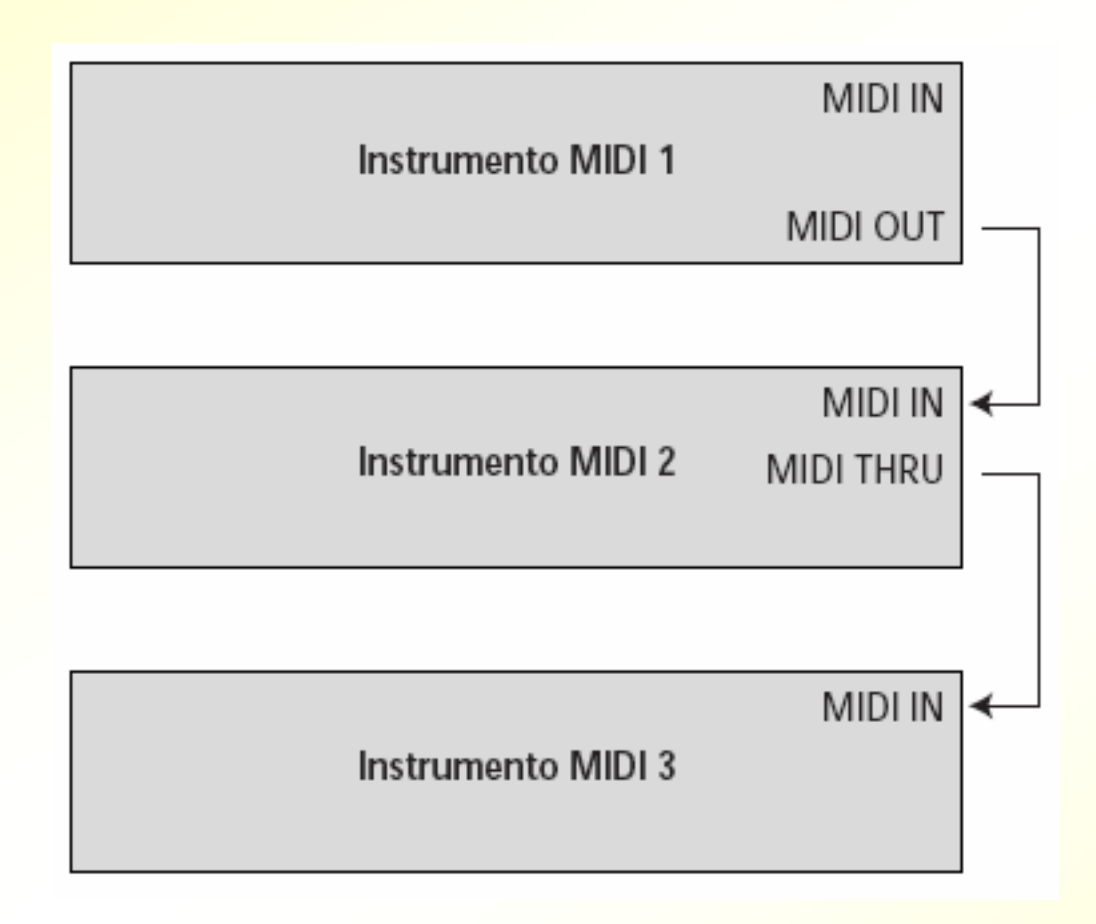

#### **MIDI**

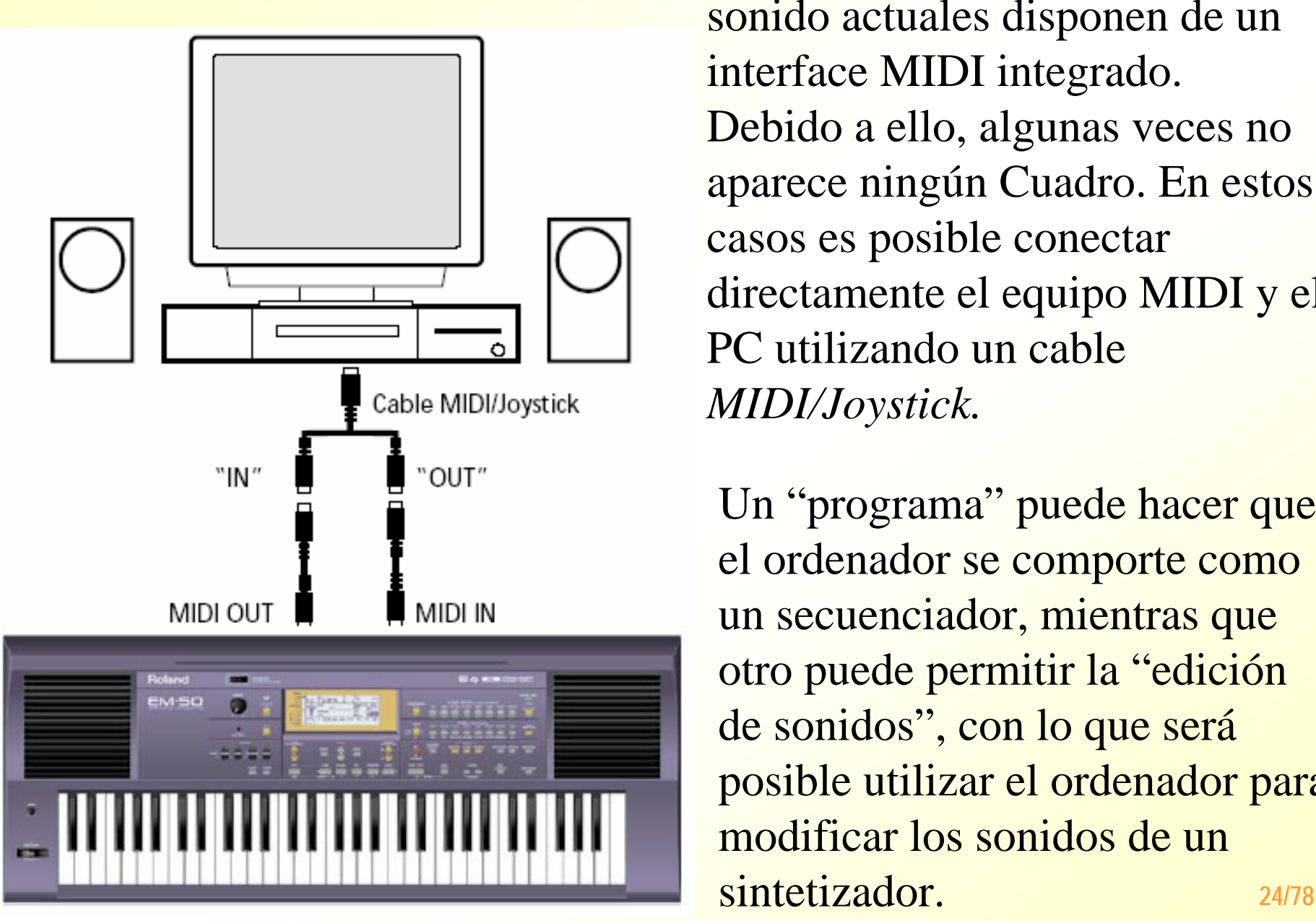

La mayoría de las tarjetas de sonido actuales disponen de un interface MIDI integrado. Debido a ello, algunas veces no aparece ningún Cuadro. En estos casos es posible conectar directamente el equipo MIDI y el PC utilizando un cable*MIDI/Joystick.*

Un "programa" puede hacer que el ordenador se comporte como un secuenciador, mientras que otro puede permitir la "edición de sonidos", con lo que será posible utilizar el ordenador para modificar los sonidos de un

## *Formatos de sonido, digitalizados y sintetizados*

- **Formato digitalizado vs sintetizado** 
	- —– Ventajas de MIDI
		- Poco tamaño independiente de la calidad (entre 200 y 1000 veces menor que digitalizado › Web )
		- Consumen pocos recursos de RAM y CPU
	- Inconvenientes
		- Calidad de reproducción depende de la tarjeta
		- No reproducen con facilidad voz humana
		- Menos soportados que los formatos digitales

4

## **Formatos digitalizados sin compresión** 4 *Formatos de sonido, digitalizados y sintetizados*

#### WAV (Waveform Audio File)

- Formato de alta calidad usado en plataformas Windows
- Admite niveles de calidad de grabación
- Gran peso de ficheros (10 MB por minuto)
- Facilidad de conversión a otros formatos
- Otros formatos menos usados
	- **RAW**,
	- **AU**, plataforma MAC
	- **AIFF**, Audio Interchange File Format, similar a Wav plataformas MAC. Poco soportado en Windows
	- **µ-Law Format**: de calidad similar WAV, es original de las máquinas SUN

# 4 *Formatos de sonido, digitalizados y sintetizados*

**Formatos digitalizados con compresión Bitrate <sup>=</sup>** la cantidad de espacio que puede ocupar un segundo de sonido (1400 Kbps frente a 128 Kbps)

- — MP3 (Mpeg Layer 3)
	- Aprovecha deficiencias oído humano
	- Índice de compresión de 10:1 a 12:1
	- Necesidad de lectores específicos descompresores (Winamp)
	- Alto uso de procesador para descompresión
	- Soportado por herramientas de edición de audio
- MP3 PRO
	- Compatible con lectores MP3
	- Misma calidad con mitad de Bitrate

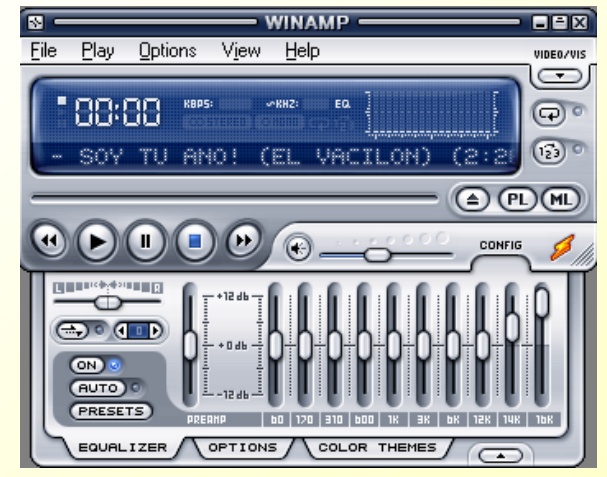

# *Formatos de sonido, digitalizados y sintetizados*

#### **Formatos digitalizados con compresión**

- **VQF**, formato creado por Yamaha
	- Mejor calidad de sonido pero menos soportado
	- Comprime un 30% más que MP3 (1:18)
- **WMA**, formato de compresión de Microsoft

#### **Formatos Streaming**

- Descarga de archivos de sonido en tiempo real
- — Grandes niveles de compresión > Poca calidad. Usado en Internet para transmisión de sonido
- Formato más extendido, Real audio, formato de Real Networs
	- Plataforma que integra
		- Servidor de Ficheros
		- Software de compresión y conversión
		- Plug-in de reproducción

4

# *Aspectos básicos de la edición de sonido digital*

#### **Aspectos generales**

- Soporte multiventana
- Deshacer configurable por usuario
- Edición independiente de canales
- Zoom de visualización
- Edición gráfica visual
- Cambio de unidades temporales
- Memoria de puntos clave
- Reproducción de listas
- Importación/exportación de otros formatos de onda
- — Posibilidad de salvar configuraciones de efectos Presets
- —Programación de nuevos efectos

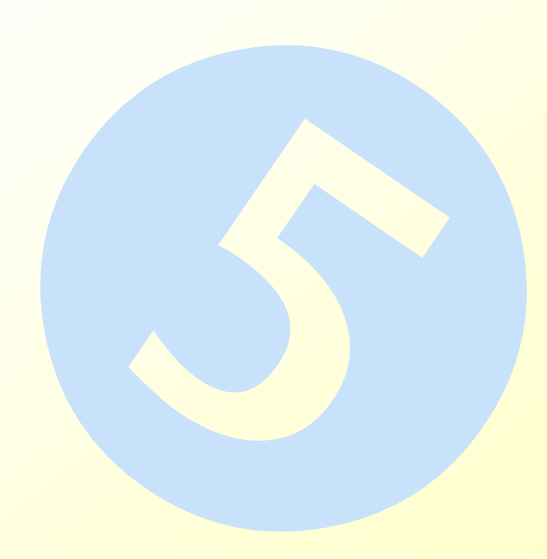

r *Aspectos básicos de la edición de sonido digital*

#### **Efectos básicos**

- De tiempo
- $-$  De amplitud
- De frecuencia

**Efectos avanzados** 

- Ecos y reverberaciones
- Mezcla con el original, Flanger
- Realimentaciones
- $-$  Chorus, generación de múltiples fuentes desde una
- De rango dinámico, compresores, expansores
- **Filtrado y Ecualización** 
	- Paso bajo, banda y alto
	- Paramétricos. Nº de bandas
- Generación
	- Tonos, ruidos y silencios

■ ¿Qué tiene el sistema operativo? **Herramientas y utilidades Freeware** 

- Editores de audio
- Conversores de formatos
- —Reproductores
- —– Rippers
- Utilidades

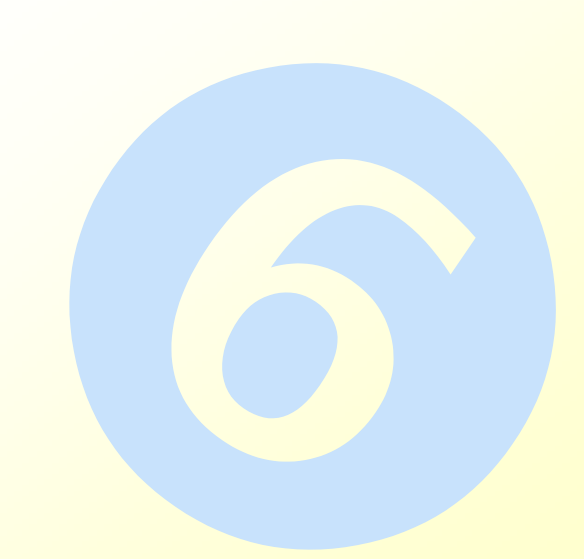

## **Aplicaciones de sonido ya instaladas**

- —<mark>– Para editar y convertir</mark>
	- Grabadora de sonidos
- —<mark>— Para reproducir</mark>
	- Windows Media
- — Para extraer y copiar música a CD
	- Windows Media
- Biblioteca de archivos de audio
	- Windows Media

## **Grabadora de sonidos de MS Windows**

- Permite
	- Grabar, mezclar, reproducir y modificar sonidos
	- También se puede vincular o insertar sonidos en otro documento
- —- En un archivo sin comprimir (WAV) se puede ...
	- Agregar sonidos a un archivo
	- Eliminar parte del archivo de sonido
	- Cambiar la velocidad, volumen y dirección de reproducción
	- Cambiar o convertir el tipo de archivo de sonido

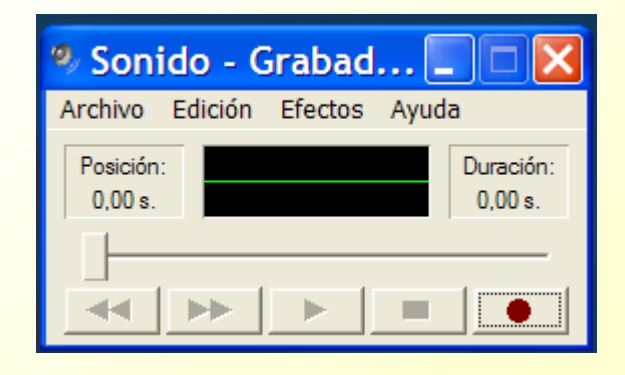

• Agregar un eco

# **Nindows Media** *Herramientas y utilidades de sonido*

- —— Reproductor multiformato (WAV, MP3, MIDI, CDA, etc.)
- —– Extracción de pistas de audio en CD (a WAV o MP3) y grabación de audio en CD gravables
- Sintonizador radio Internet

## (En la actualidad versión 9)

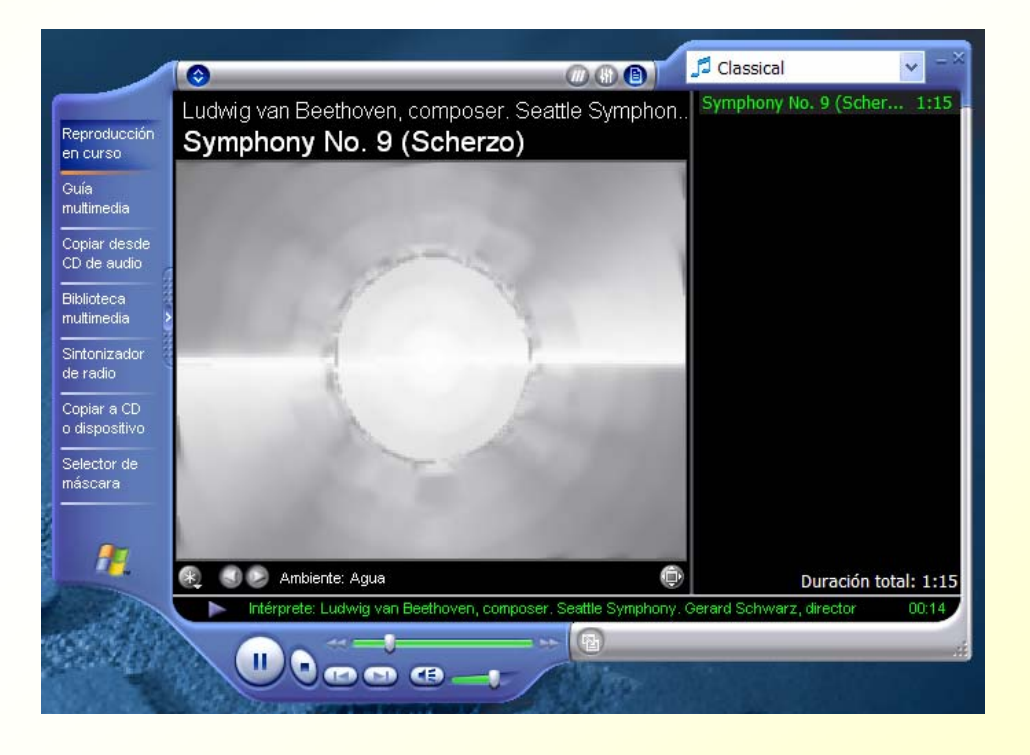

## Windows Media

 Biblioteca multimedia de archivos

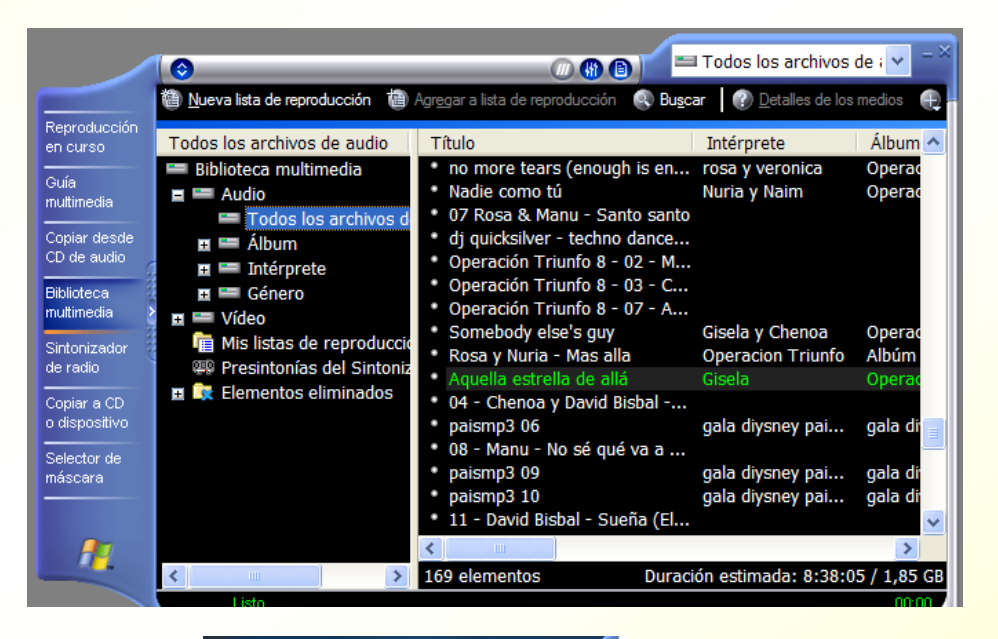

 Control de volumen, de reproducción y ecualización

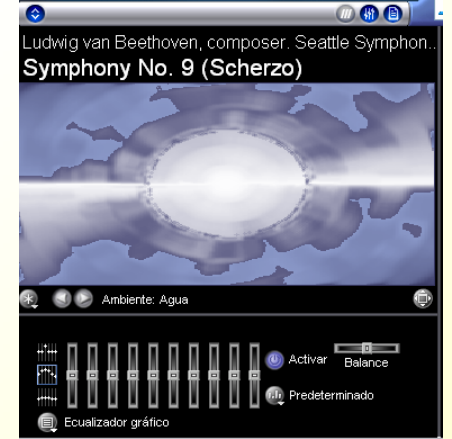

#### Editores – Audacity v. 1.2 – Formatos y Fuentes

- —– Permite importar formatos
	- WAV, AIFF, AU, MP3, MIDI y OGG (Vorbis)
- —- Permite exportar formatos
	- WAV, MP3 y OGG (Vorbis)
- —– Permite grabar desde fuentes externas a través del mezclador de fuentes de Windows
- —– Permite generar ruido blanco, Silencios, Tonos y otros sonidos
- —– Idioma Español
Editores – Audacity v. 1.2 – Pistas

- **Trabajo con proyectos** (.AUP)
- **Manejo de pistas de** audio, estéreo, de rótulos y de tiempo

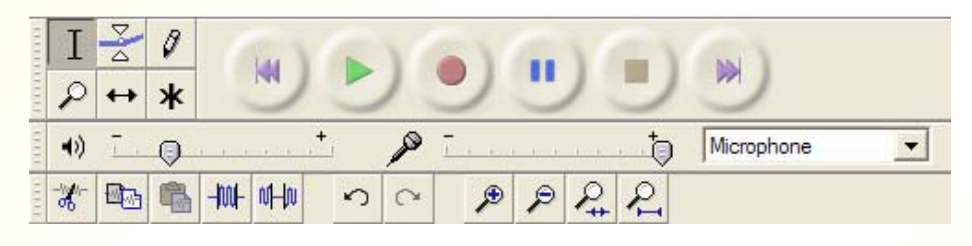

 Barra de herramientas <sup>9</sup>Herramientas gráficas 9Herramientas de edición

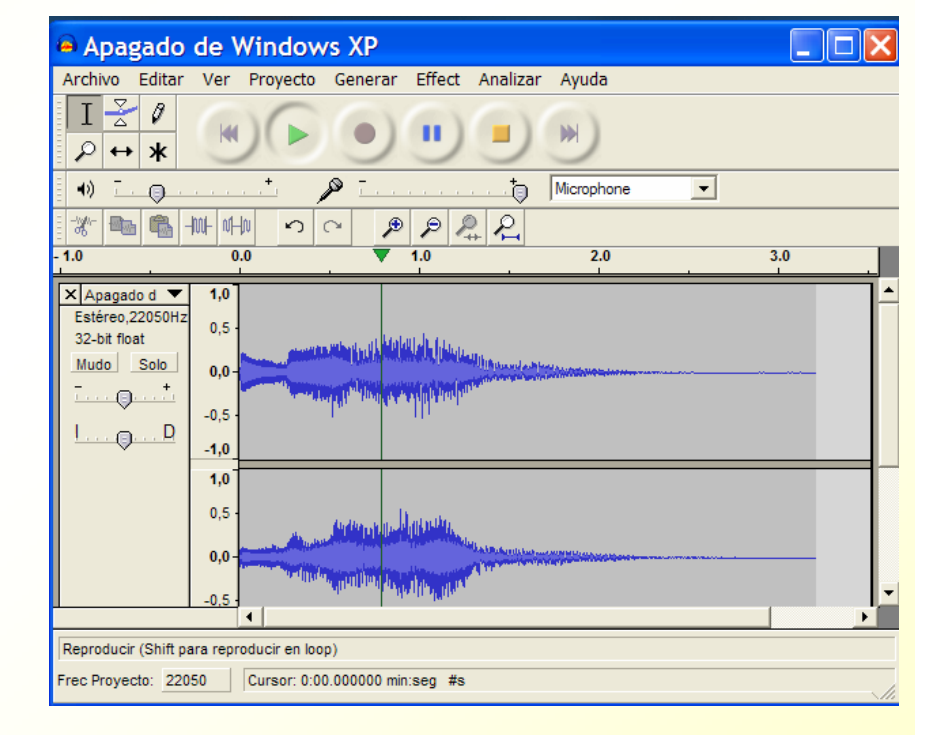

### Editores – Audacity v. 1.2 – Efectos

- —<mark>— De amplitu</mark>d
- —– De tiempo
- De frecuencia
- De filtrado
- —– Especiales

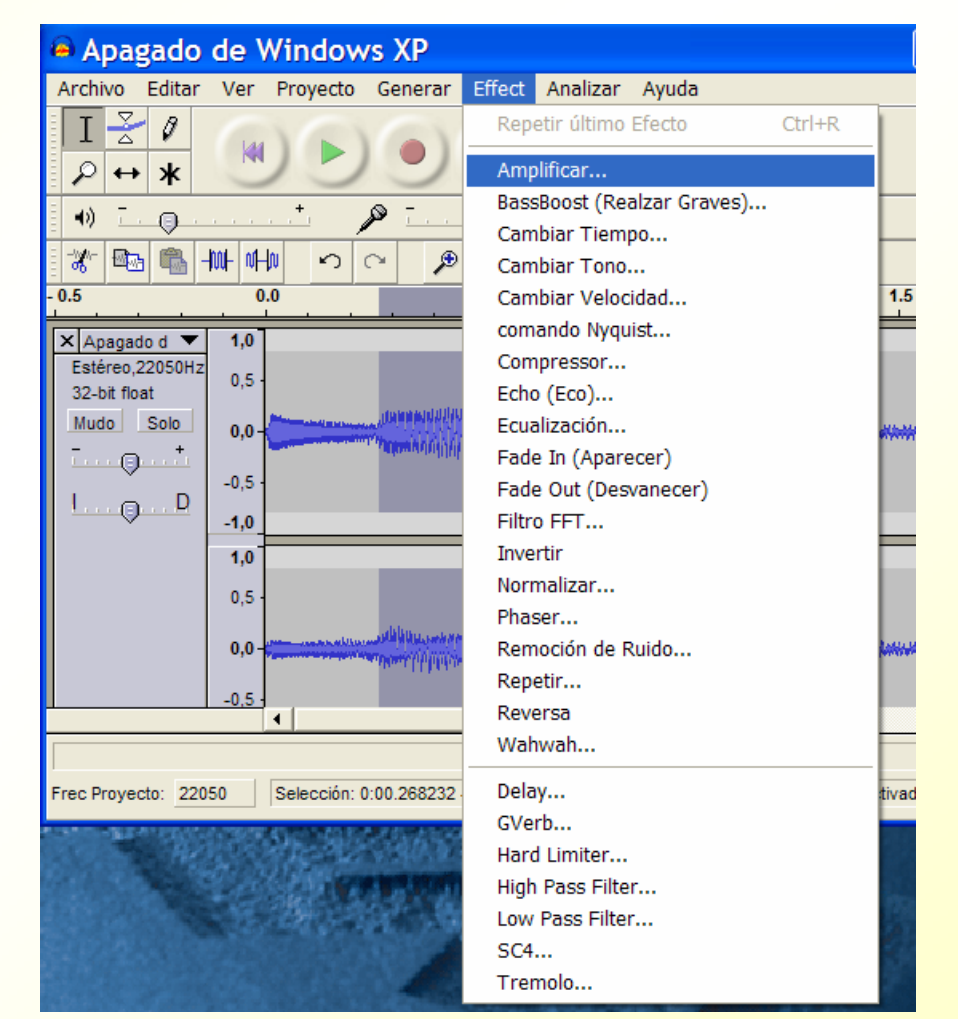

### **Conversores**

¾ Wavenet Conversor de WAV a MP3

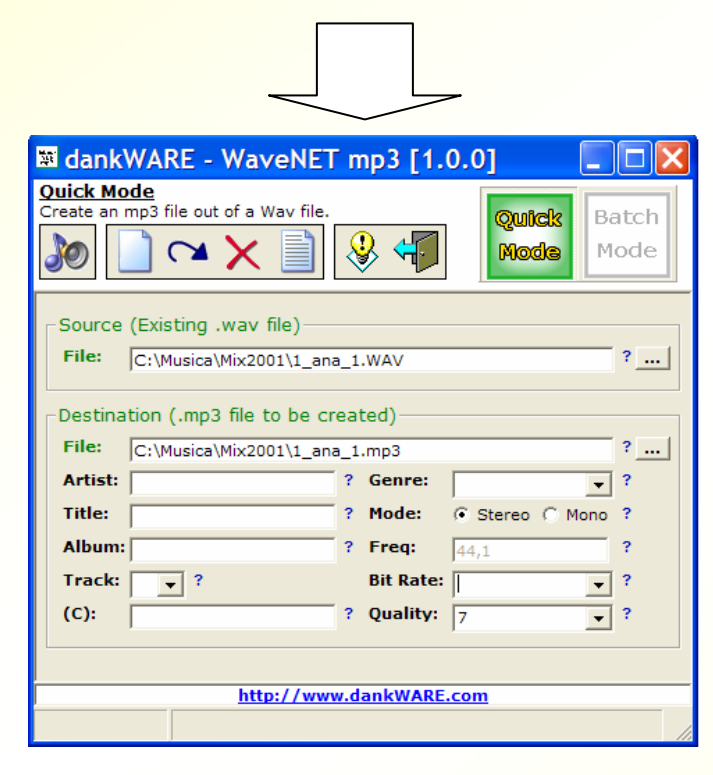

#### ¾ Mp3-2-WAV Conversor de MP3 a WAV

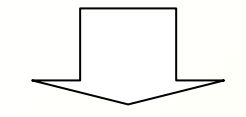

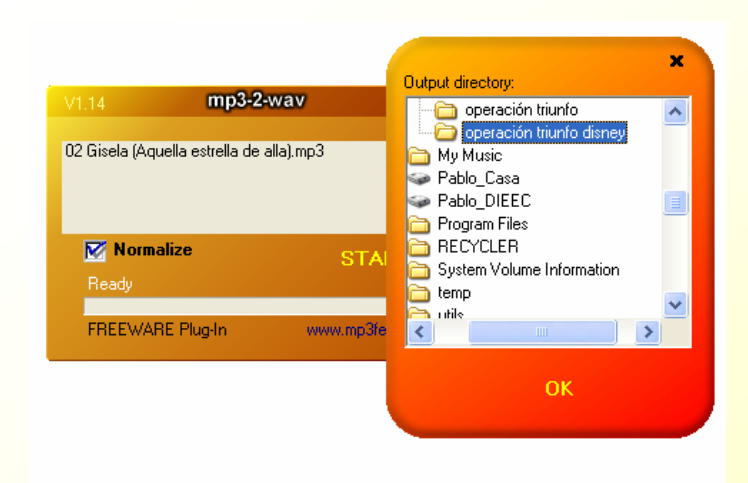

# Reproductores – WINAMP

and the control of the control of the <u>– Mismas opciones</u> que Windows Media Player salvo lasposibilidades de extracción y grabación

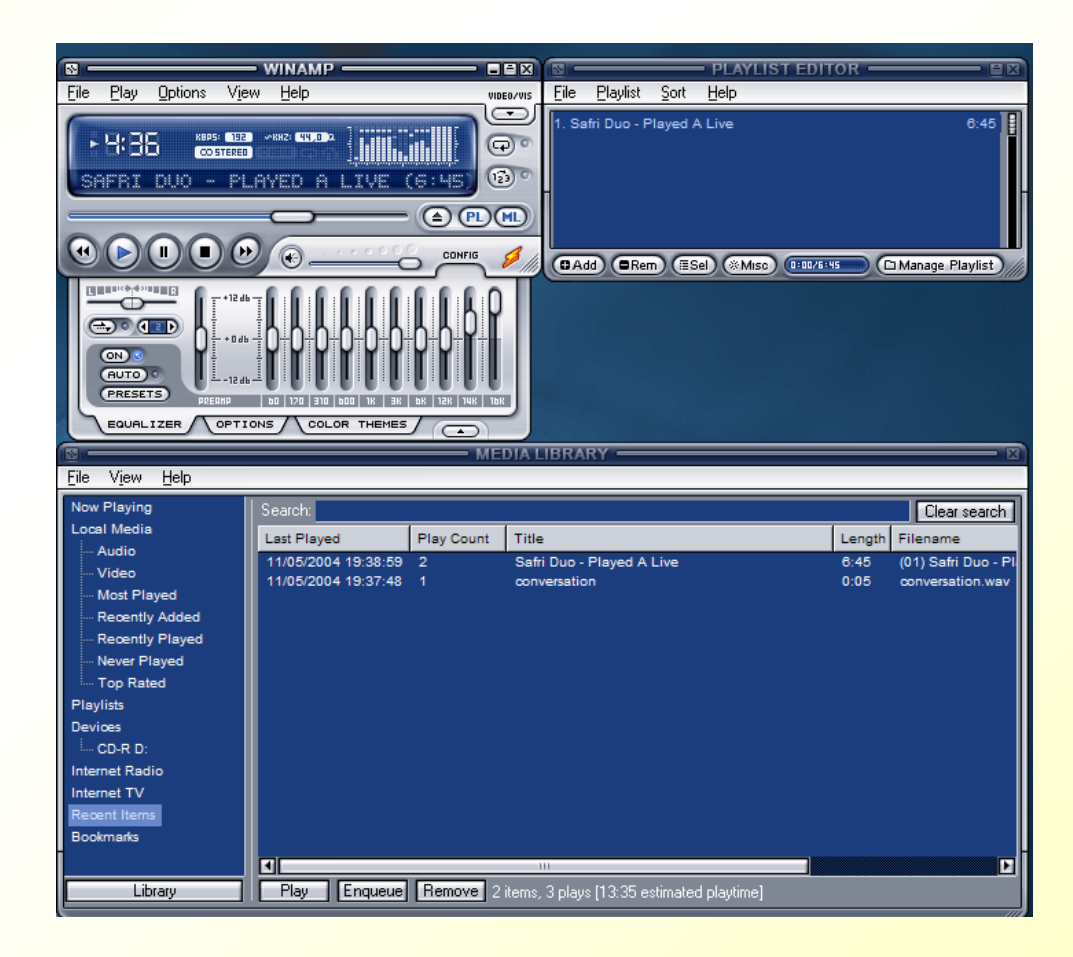

# ■ Rippers – FreeRIP 2.70 - AudioGrabber s *Herramientas y utilidades de sonido*

Son aplicaciones que se usan para extraer las pistas de los CD de audio y convertirlas en otros tantos ficheros de audio que se pueden

almacenar en el PC

En el caso de FreeRip se pueden salvar en WAV, MP3 y OGG

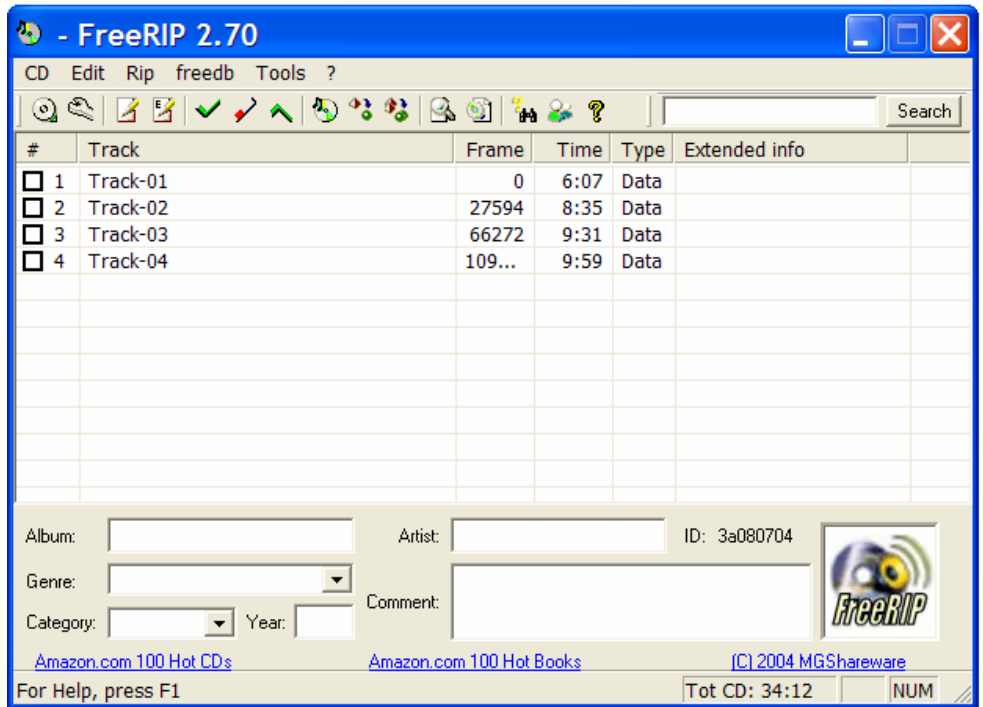

# Utilidades – AmazingMIDI

— Conversor WAV a MIDI

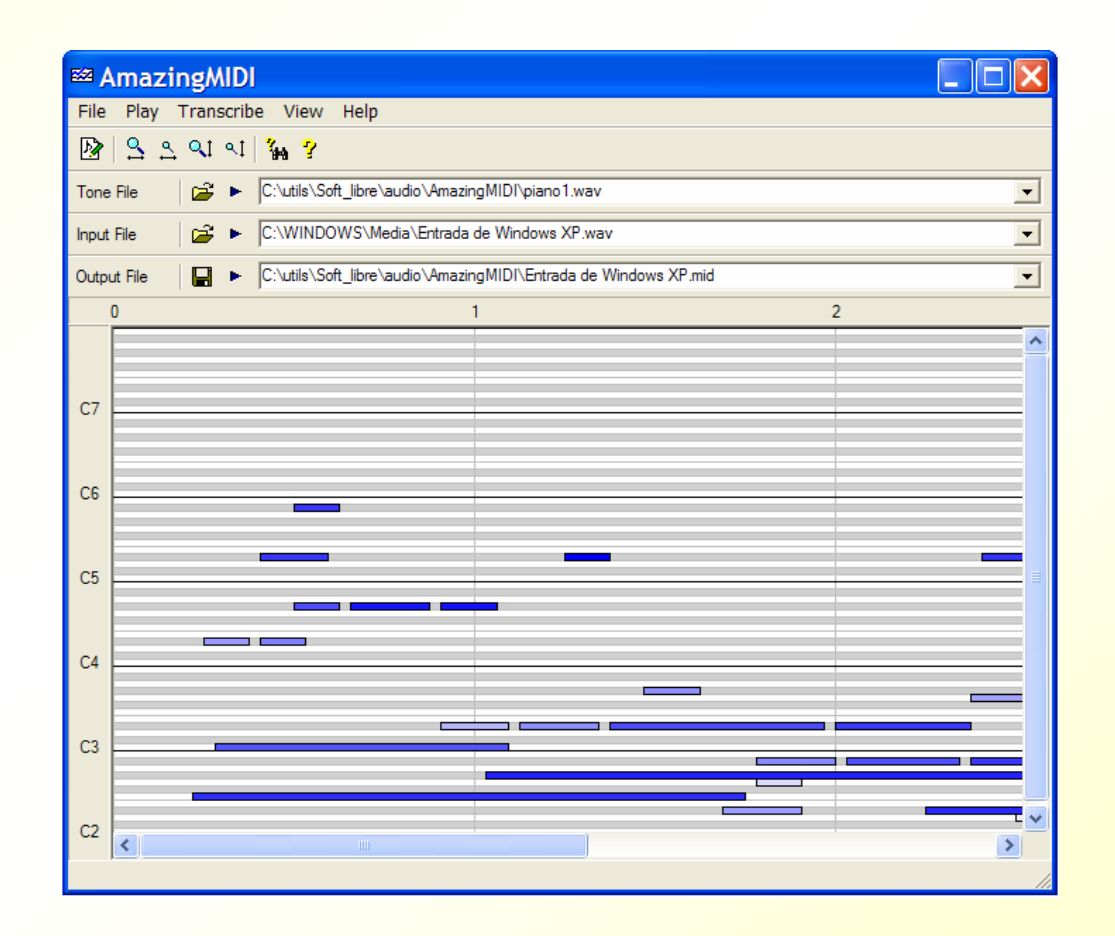

Utilidades – Digital Sound Recorder s *Herramientas y utilidades de sonido*

- — $-$  Capturador multifuente que graba en formato WAV o MP3
- —– Se puede capturar de archivos de audio reproducidos, bandas sonoras, micrófono, fuentes externas, etc.

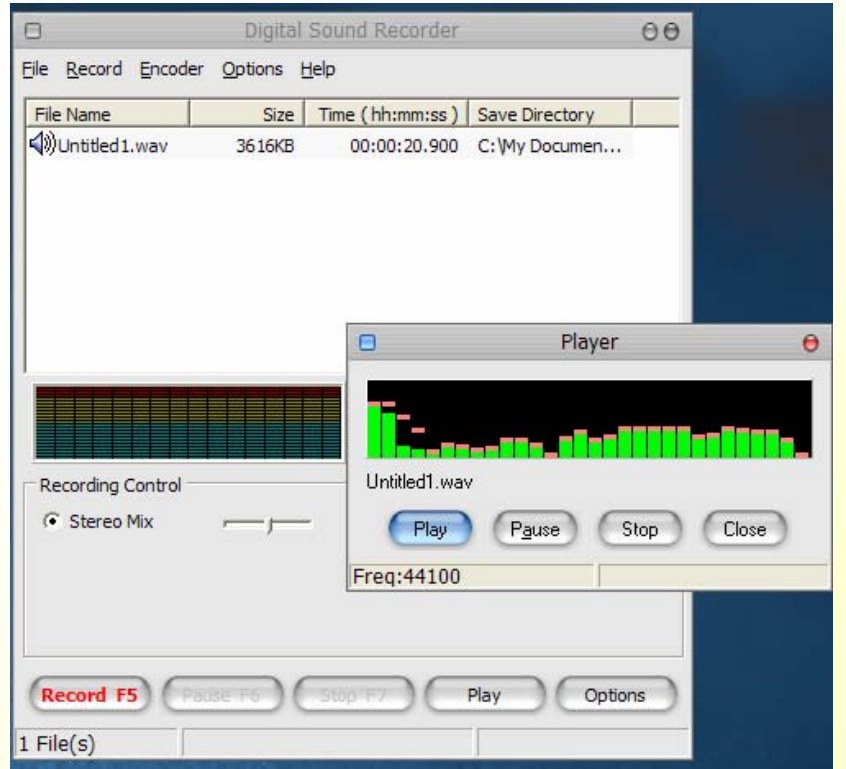

### *Herramienta de edición de Adobe, Audition Herramientas y utilidades de sonido*

### **Tiene dos modos de** edición:

- —– Edición pista simple para trabajar con archivos de audio (mono o estéreo)
- —– Edición multipista, para trabajar con archivos de sonido compuestos por varias pistas de sonidos instrumentales.

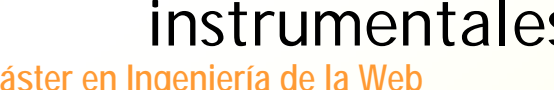

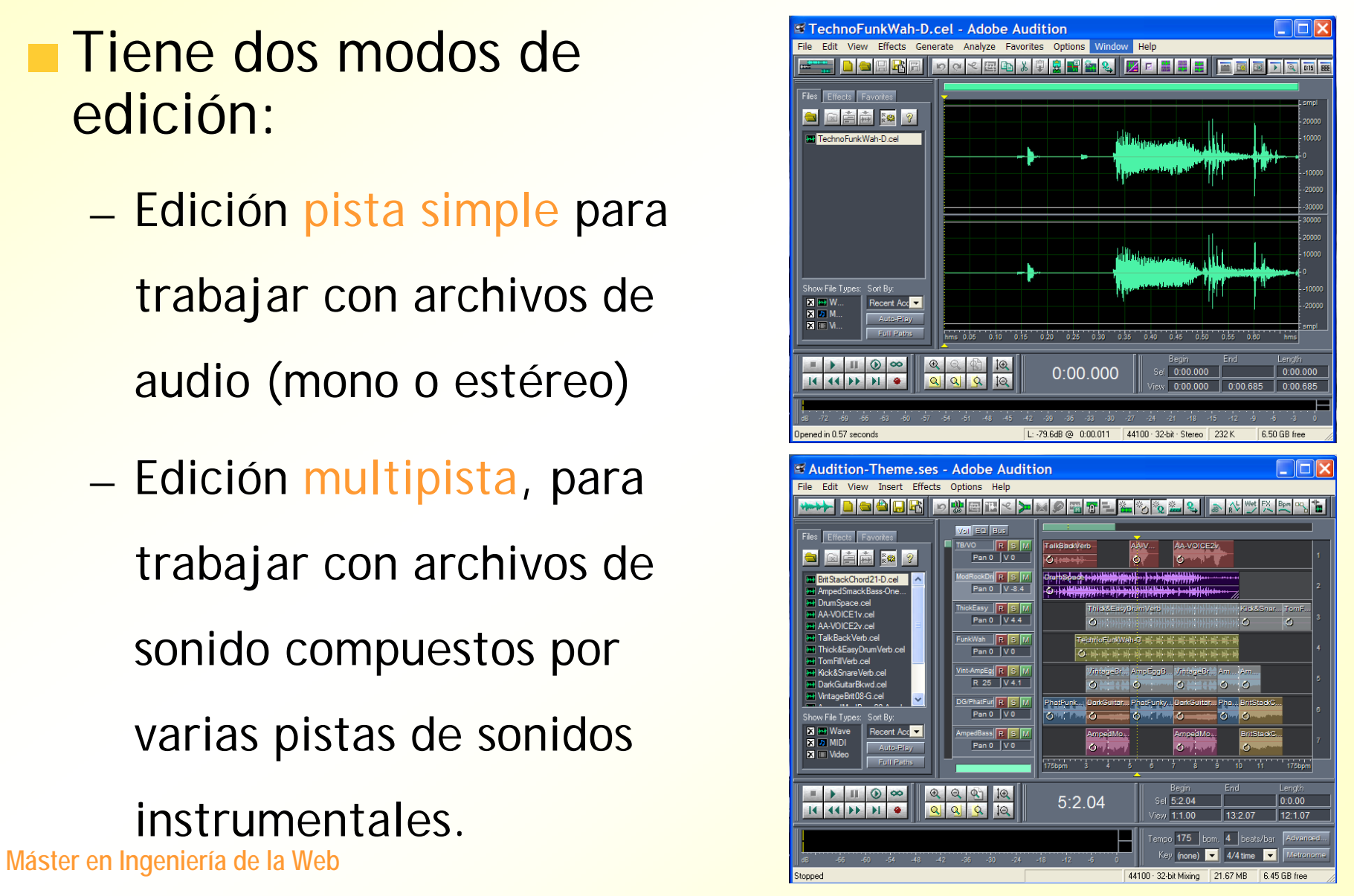

### **Edición Pista simple: Interfaz**

**Organizador de archivos Barra de menu**

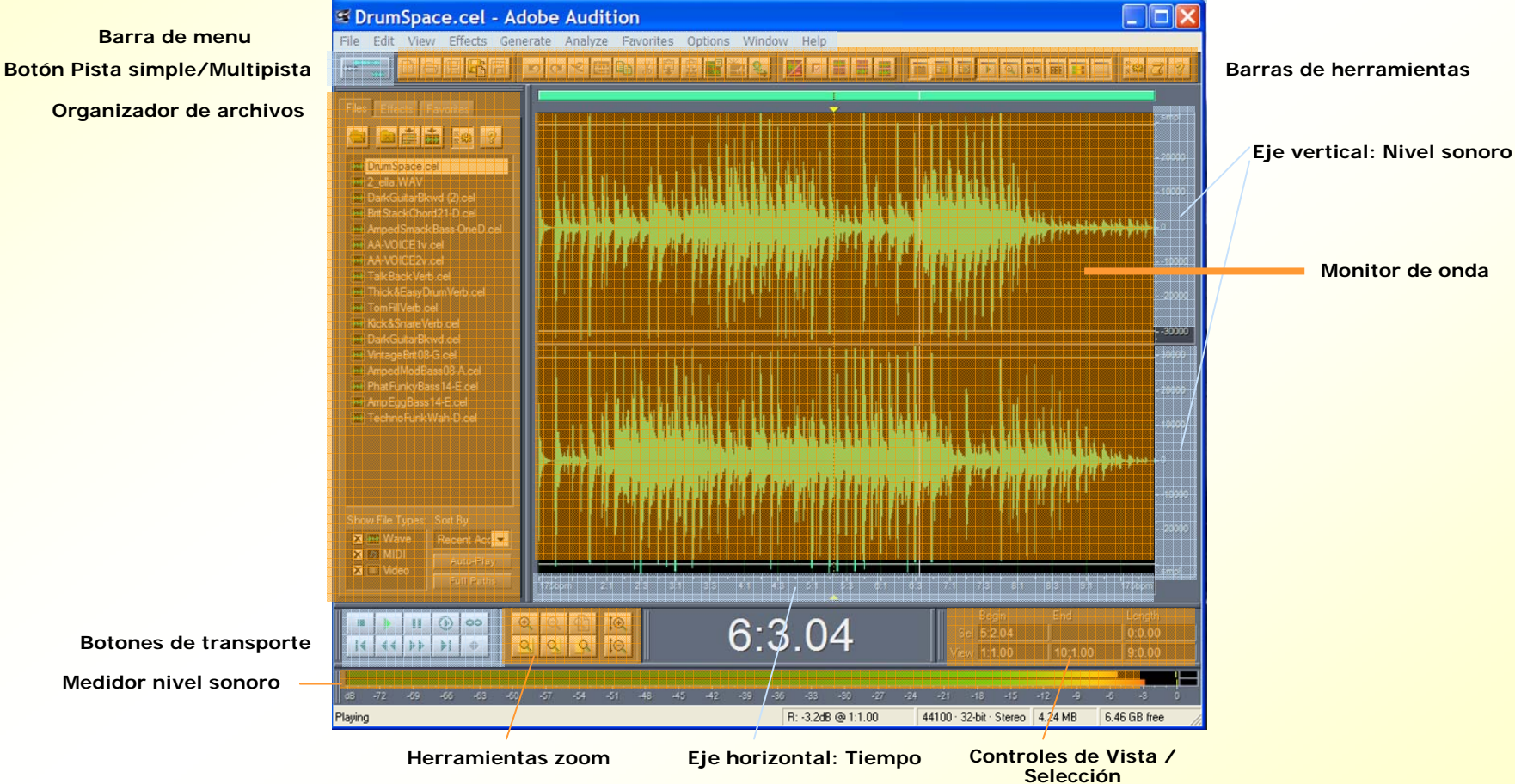

- **Interfaz: Organizador de archivos** 
	- —<sub>—</sub> Herramienta gráfica para manejo de ficheros, efectos y scripts
	- Tres secciones:
		- Ficheros (barra superior)
		- Efectos
		- Favoritos (Efectos, Funciones, Herramientas y Scripts)

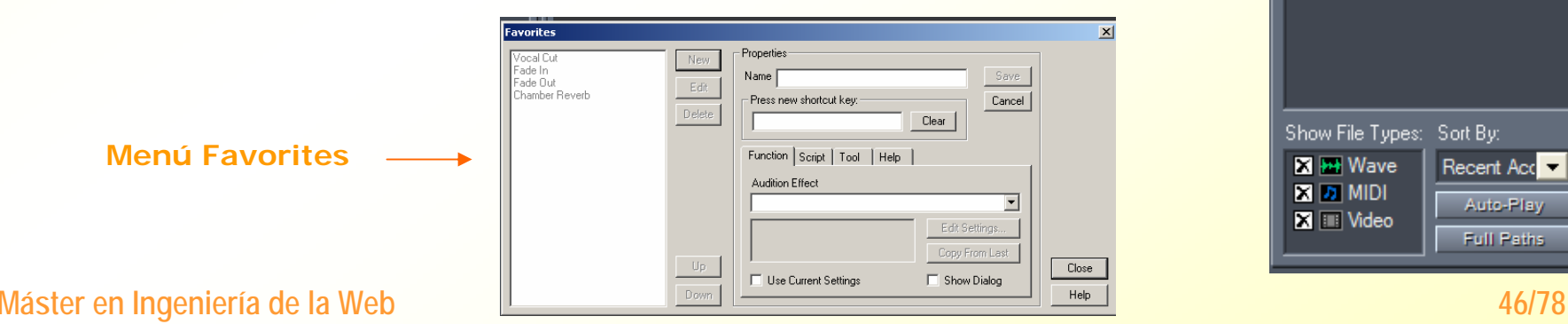

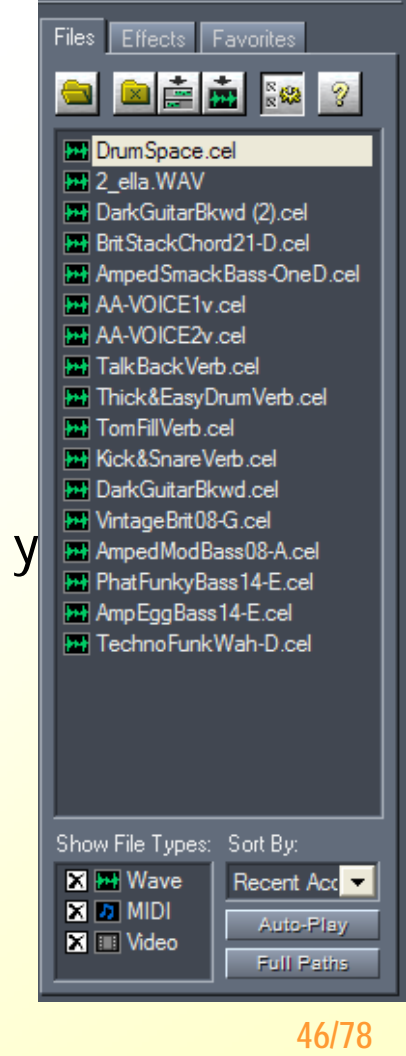

#### **Interfaz: Agrupaciones de botones**

— Botones de Transporte:

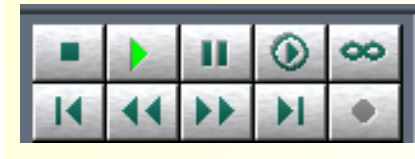

- Stop, reproducción, pausa, reproducción hasta final, reproducción en loop de la sección resaltada,
- • retroceder al principio, retroceder, avanzar, avanzar hasta el final y grabación.

#### — Botones Zoom:

- Zoom in to center: produce un acercamiento sobre el centro exacto de la onda, sea cual sea la posición del puntero,
- Zoom out: provoca zoom negativos (alejamientos)

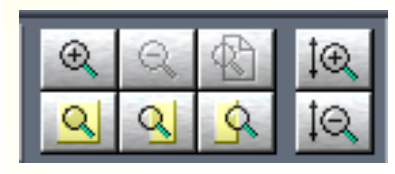

- Zoom out full: anula los efectos de todos los zoom aplicados
- Zoom to selection: la selección ocupe todo el ancho de la pantalla<sub>.</sub>
- Zoom to left of selection: si se ha seleccionado una porción de la onda, servirá para acercarse al borde izquierdo de la selección,
- Zoom to right of selection: lo mismo que el botón anterior, pero para el límite derecho.

- **Interfaz: Herramientas de Navegación** 
	- <mark>— Barra de Rangos:</mark> Contiene información sobre el porcentaje de onda que se está visualizando y qué lugar en la onda ocupa ese porcentaje visualizado.

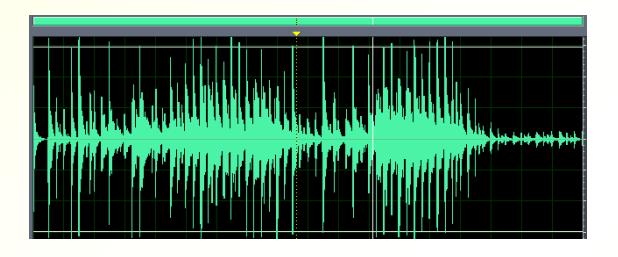

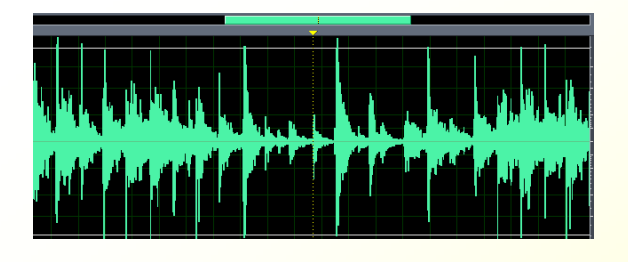

— Cursor y medidor de tiempos:

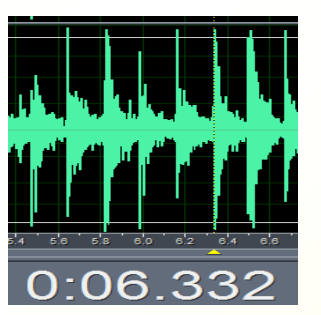

—Control de vista y Selección

**Máster en Ingeniería de la Web 48/78**

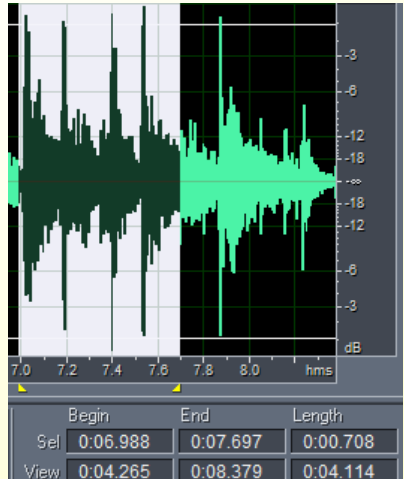

#### Interfaz: Reglas y medidores  $\blacksquare$

- Monitor de nivel sonoro
	- En reproducción y grabación rangos, control de picos
- Regla vertical, niveles

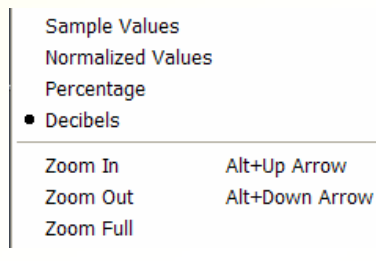

- Regla horizontal, tiempo
	- Formatos de presentación
	- Control de Tempo
	- Tipos de ajuste
		- –SMPTE Código digital de tiempos (Frames)

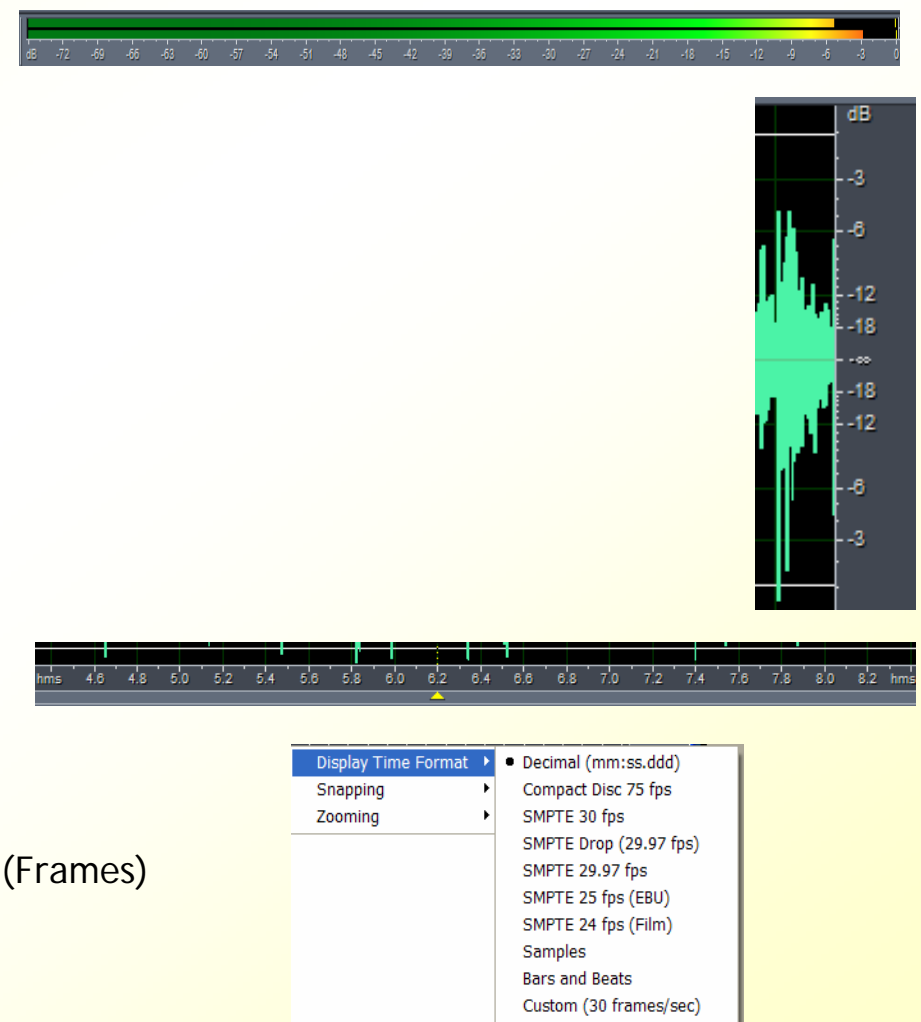

**Máster en Ingeniería de la Web 19/78** 

#### **Trabajo con Archivos**

— Abrir archivos soportados

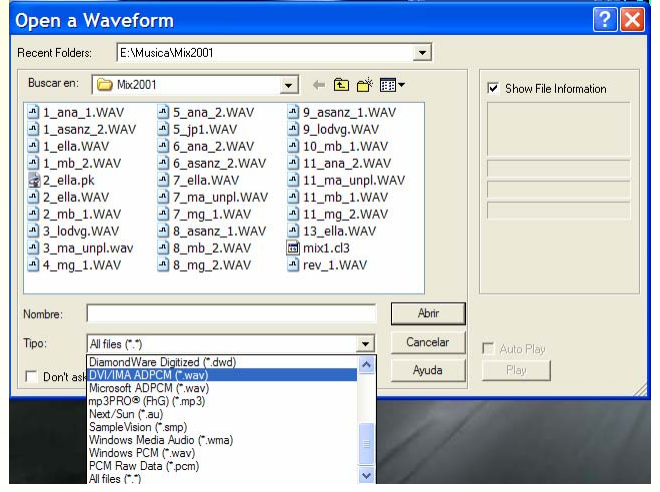

— Open append, abrir un archivo a continuación de uno existente

#### — Archivo Nuevo

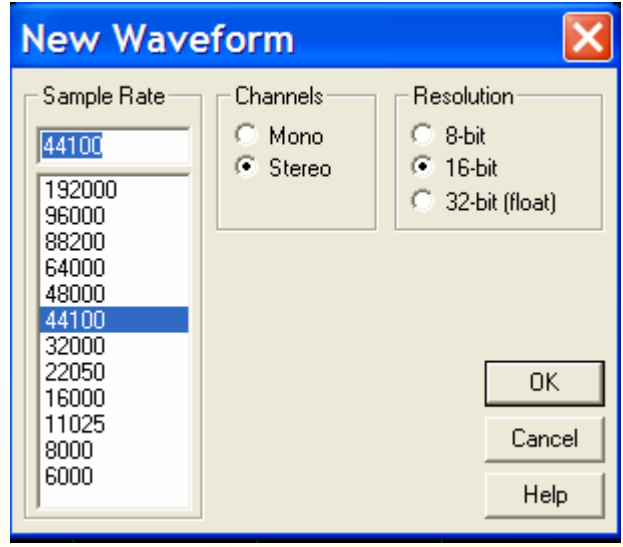

— Extraer audio de vídeos AVI y de pistas de CD

- **Guardar archivos** 
	- Formatos soportados

 **8-bit signed (.SAM) 64-bit Doubles (RAW) (.DBL) Adobe Audition Loop (.CEL) A/mu-Law Wave (.WAV) ACM Waveform (.WAV) Amiga IFF-8SVX (.IFF, .SVX) (\*.\*) Apple AIFF (.AIF, .SND) ASCII Text Data (.TXT) Creative Sound Blaster (.VOC) Dialogic ADPCM (.VOX) DiamondWare Digitized (.DWD) DVI/IMA ADPCM (.WAV) Microsoft ADPCM (.WAV) mp3PRO (.MP3) Next/Sun (.AU, .SND) PCM Raw Data (.PCM) (\*.\*) SampleVision (.SMP) Windows Media Audio (.WMA) Windows PCM (.WAV) [Standard Format]** - Opciones conversión a MP3/Pro

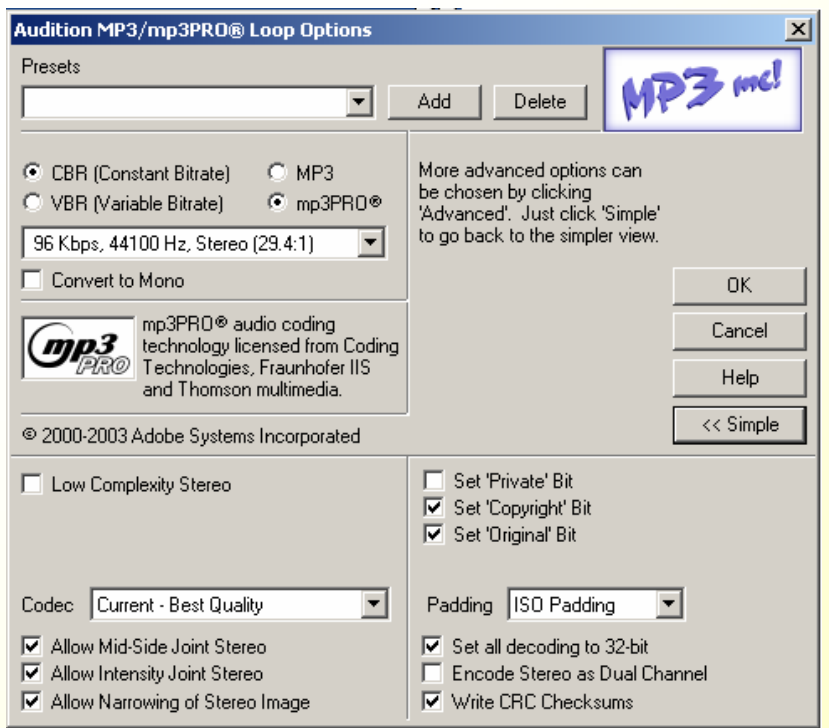

**Máster en Ingeniería de la Web 51/78**

### **Edición general**

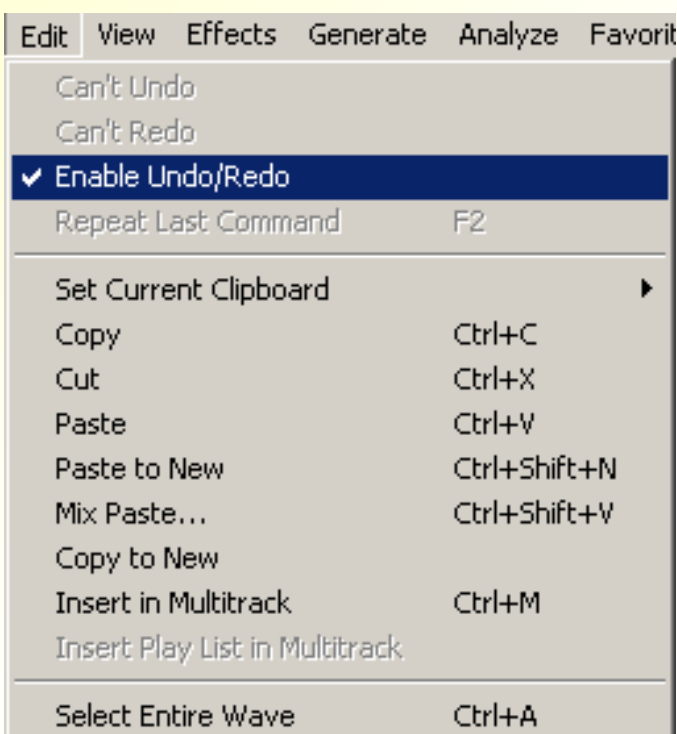

• Inserción archivo como una pista de un Multipista

- Opciones Hacer/Deshacer
- Repetir último comando F2
- Set Current Clipboard, selección hasta 5 portapapeles
- Mix Paste, pegado especial "No se note"
	- **Insert:** Pegado sencillo. Desplaza el registro de destino.
	- **Overlap (mix):** sitúa lo que se pega encima de la d onda de destino.
	- **Replace:** la onda pegada sustituye en su duración a la onda de destino.
	- d **Modulate:** se produce una ponderación entre el volumen y la amplitud de la onda de origen y la de destino.

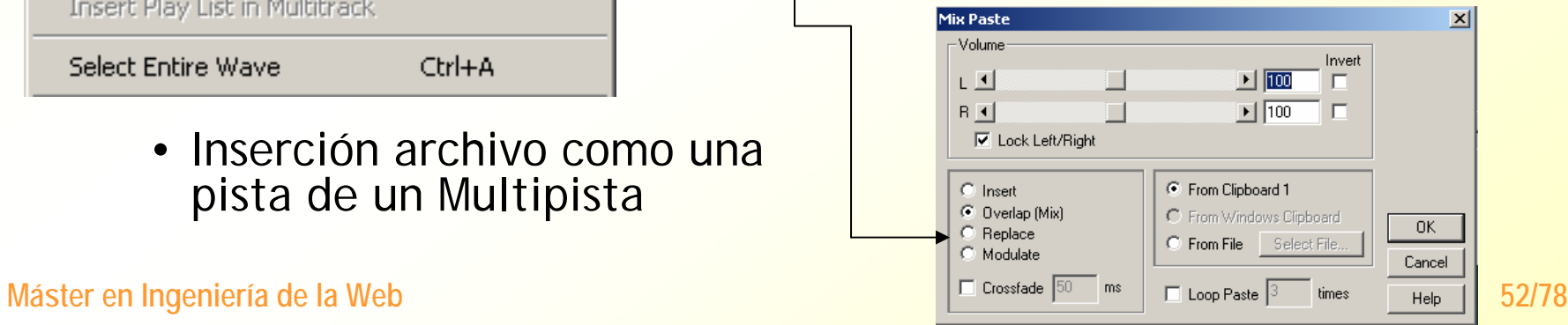

#### **Edición general**

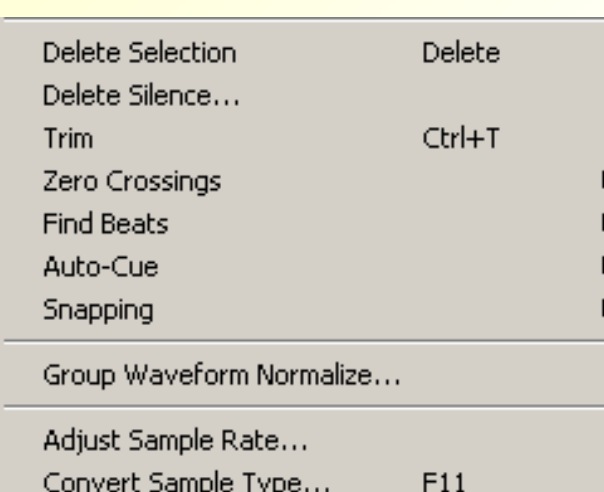

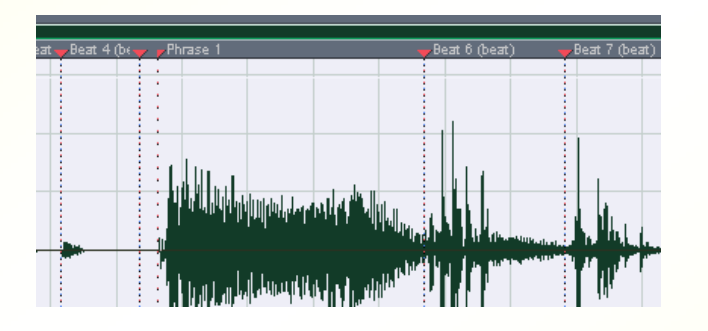

- Borrado de selección y de silencios –Cuadro de diálogo para definir lo que "es silencio" y lo que "es audio" basándose en un límite de decibelios
- Trim, borrar todo menos la selección
- Find beats, encontrar golpes de audio
- Auto-Cue, encuentra y marca bloques de audio para una edición más sencilla
- Ajustes y conversión de muestreo

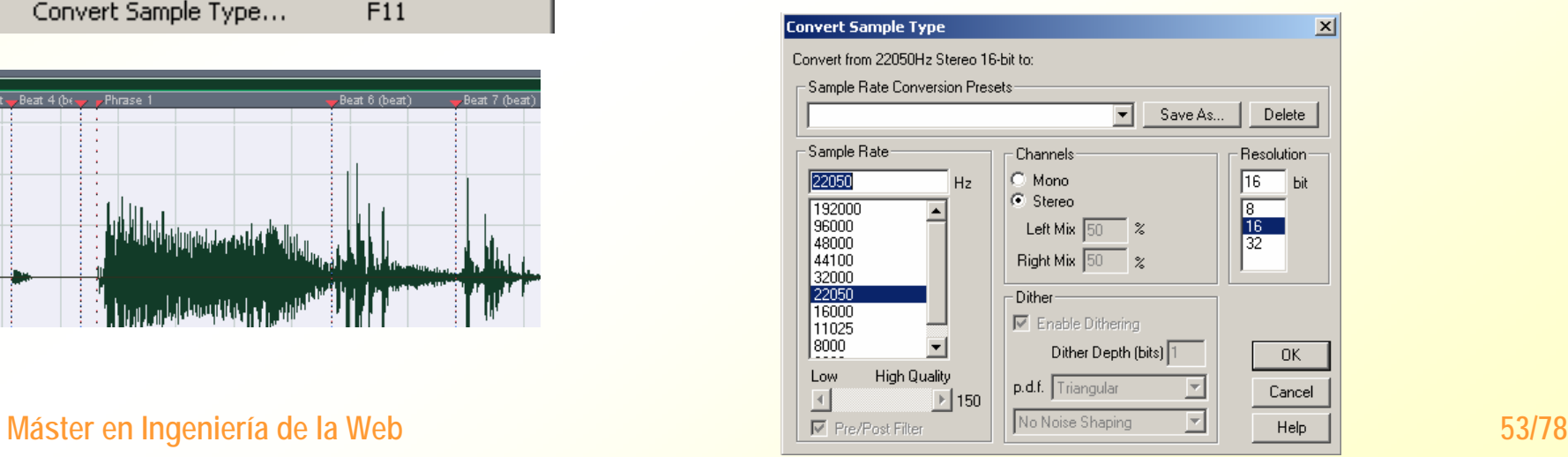

#### **Nistas, tres tipos**

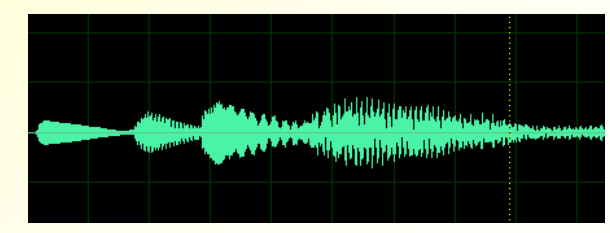

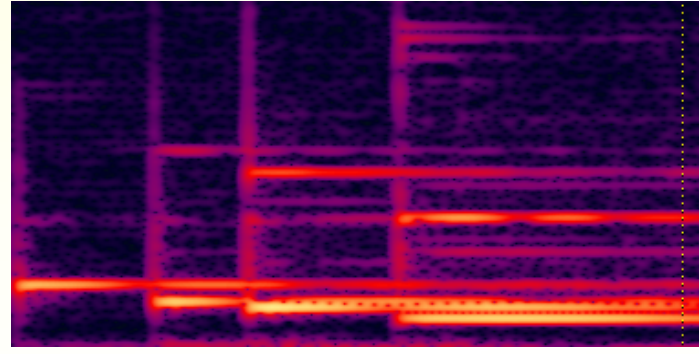

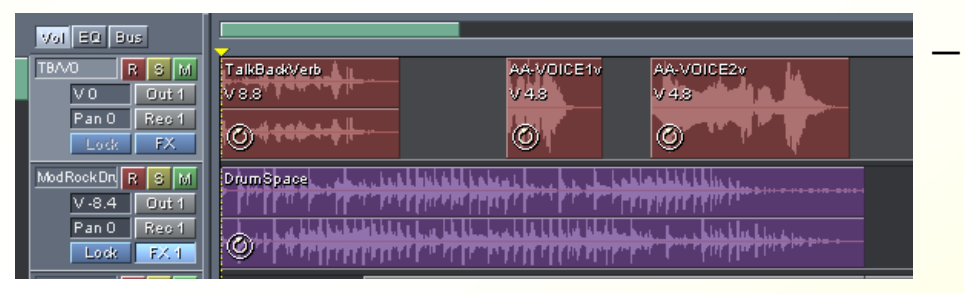

**Máster en Ingeniería de la Web 54/78**

#### — Forma de onda

#### —Espectro

• Esta vista es útil para visualizar los componentes de frecuencia de la onda en relación con el tiempo en que ocurre cada registro.

Cuanto más brillante es el color, mayor es la amplitud (=volumen) de una determinada frecuencia.

#### **Multipista**

• Vista de las diferentes archivos/pistas que componen un archivo multipista. *Comando Edit/Insert in multitrack* y proseguir el trabajo con la onda, acompañada de otras ondas que se hayan editado.

#### **Edición Efectos**

- Submenú general
- Submenús de efectos agrupados
- Efectos DirectX (Si están soportados)

- Cuadros de diálogo específicos para cada efecto o cada filtro
- Preselecciones de la configuración de los parámetros
- Botón Vista previa, resultado de la transformación, antes de que se produzca, en tiempo real

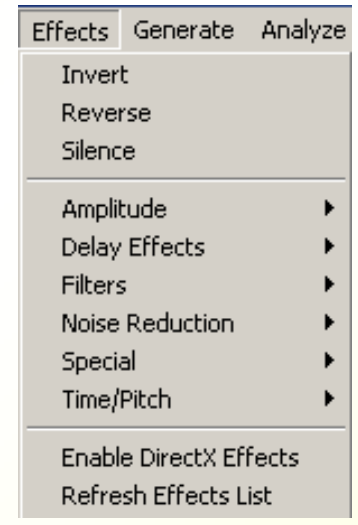

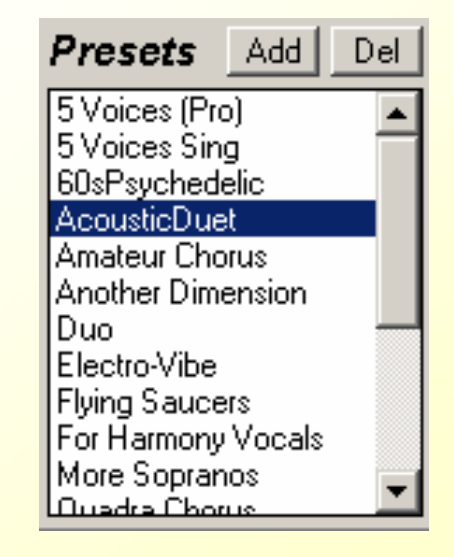

Edición Efectos submenú general

— **Invert:** permite, en un archivo estéreo,

intercambiar el canal derecho con el

izquierdo

— **Reverse:** permite **dar la vuelta a la onda**, en

sentido horizontal

— **Silence:** permite convertir en silencio una

**Máster en Ingeniería de la Web 56/78** porción de audio seleccionada

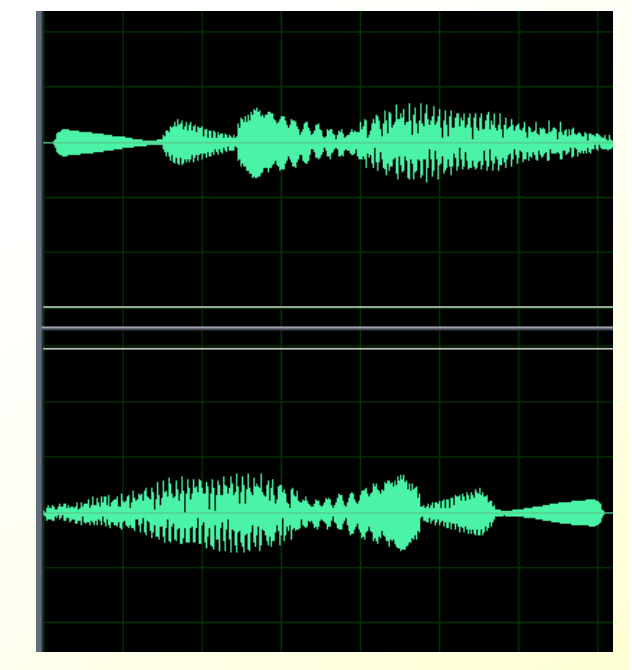

### ■ Edición Efectos

#### **De amplitud**

— Opciones específicas de transformación de la amplitud y manejo del volumen de la onda

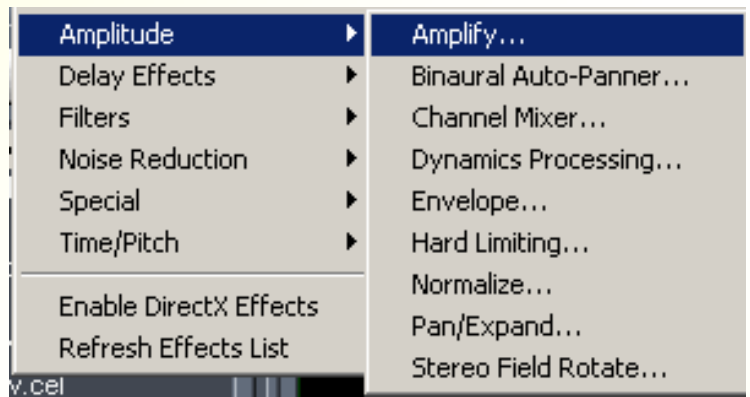

- **Amplify**, transformaciones más habituales de la amplitud de la onda –Amplificación constante, Fade
- **Channel mixer**, mezclar los sonidos de cada canal para obtener híbrido Preset: vocal cut, eliminar voz de canción
- **Envelope,** permite modificar la amplitud de la onda en determinadas regiones, según el porcentaje que se desee
- **Normalice,** ajusta los valores más altos de la onda al porcentaje fijado y el resto de los valores se amplifican en el mismo porcentaje que hayan necesitado los valores más altos para llegar a ese 100 %.

–Para ensamblar distintos sonidos en el multipistas, es conveniente tener ajustado al 100 % los sonidos originales.

–Es importantísimo homogeneizar (Amplify) la onda previamente a la normalización para que esta sea efectiva.

• **Pan/expand**, expansión de la imagen estéreo.

### ■ Edición Efectos

#### **De retardo**

— Trabajan con la misma señal retardada y sumada

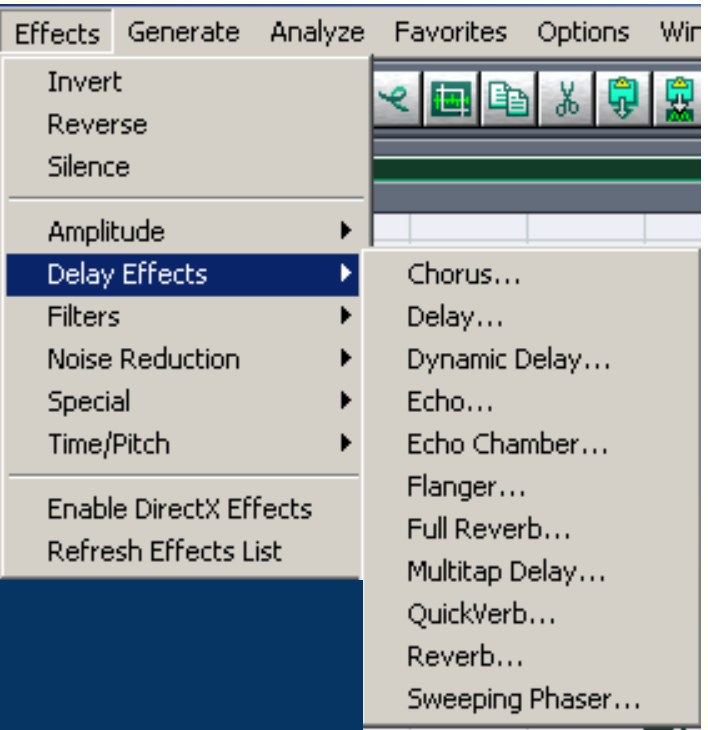

- 9 **Chorus**, permite simular varias voces o instrumentos similares al mismo tiempo Thickness x voices, número de voces
- 9 **Delay**, retraso en la ejecución de la onda por cada canal
- **√ Echo,** genera ecos reales (en cada repetición se produce una decadencia en la amplitud).
- **√ 3D echo chamber:** simular el ambiente de una habitación y como se oiría una voz dentro de esa habitación
	- $V$ Materiales
	- 9Tamaño en 3 dimensiones
	- $\checkmark$ Posición emisor y receptor
- 9 **Flanger**, pequeña distorsión
- **Máster en Ingeniería de la Web 58/78 √ Reverbs**, tres tipos de complejidad Full, Quick y Reverb para añadir el efecto de reverberación a la señal

■ Edición Efectos

### **Filtros**

#### **❖ Filtrados y** ecualizaciones

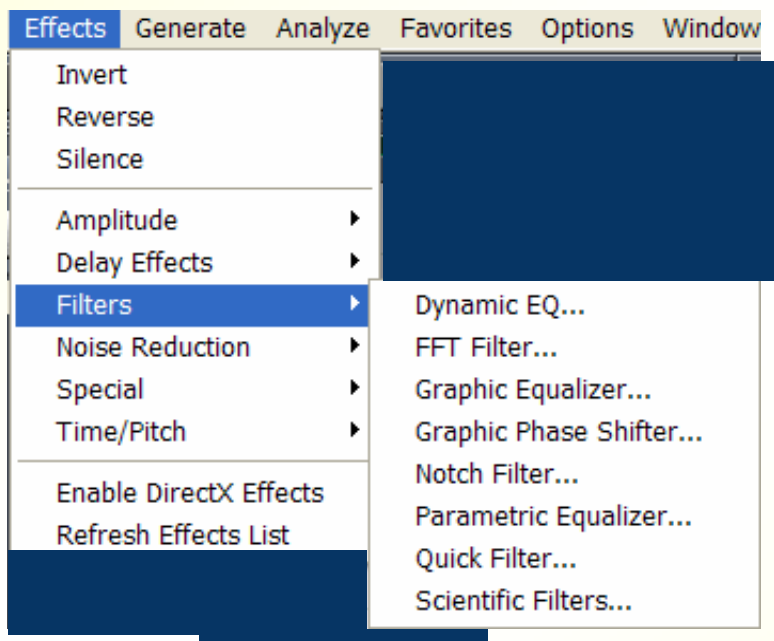

**Máster en Ingeniería de la Web** 

- 9 **Graphic equalizer:** permite ecualizar de forma efectiva una onda en el caso de que estuviese descompensada.
	- √Presets muy útiles
	- $\sqrt{20}$  0 30 bandas
- 9 **Dynamic EQ**, permite variar la cantidad de ecualización a lo largo de forma de onda
	- Parámetros: Frecuencia, Ganancia y Ancho de banda
- 9 **Parametric filter:** permite ecualizar de una forma más fina ciertas frecuencias de un sonido

Preset: Eliminar frecuencia de red 50 Hz

- 9 **Quick filter:** este filtro es un ecualizador clásico. Permite la ecualización rápida y efectiva
- 9 **Notch filter:** puede reducir la presencia de hasta 6 frecuencias controlando ancho de banda y atenuación

### ■ Edición Efectos

### **Reducción de ruido**

 reducción de ruido de fondo, de banda ancha y otros usuales en el proceso de toma, grabación y digitalización

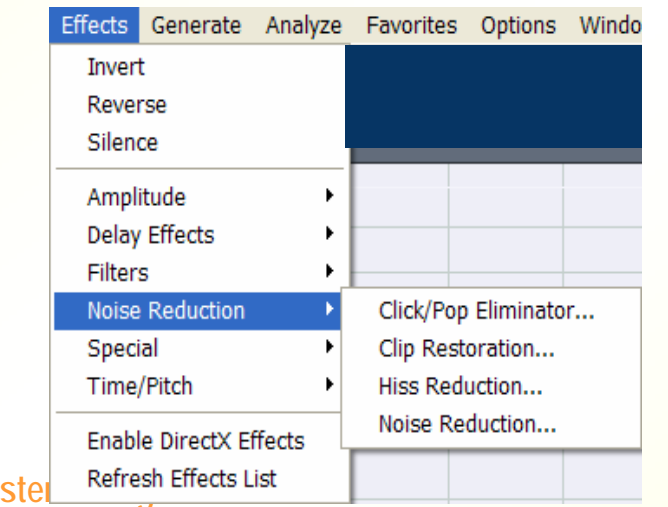

<sup>9</sup>**Click/Pop Eliminator,** elimina típicos ruidos oclusivos y metálicos

- <sup>9</sup>**Clip Restoration,** elimina el indeseado efecto del exceso de nivel que no puede ser digitalizado
- 9**Hiss Reduction** (Cintas, etc.)
- 9**Noise Reduction,** ruidos de fondo
	- y banda ancha
- Máster Refresh Effects List **Máster Refresh Effects List 1989 La Magnus De La Web** 2017 André 2017 André 2017 André 2017 André 2017 André 2017 André 2017 André 2017 André 2017 André 2017 André 2017 <sup>9</sup>Carga de perfiles de ruido 9Control de nivel, suavidad,

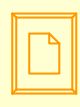

### *Herramienta de edición de Adobe, Audition – PISTA SIMPLE* ■ Edición Efectos

**Reducción de ruido**

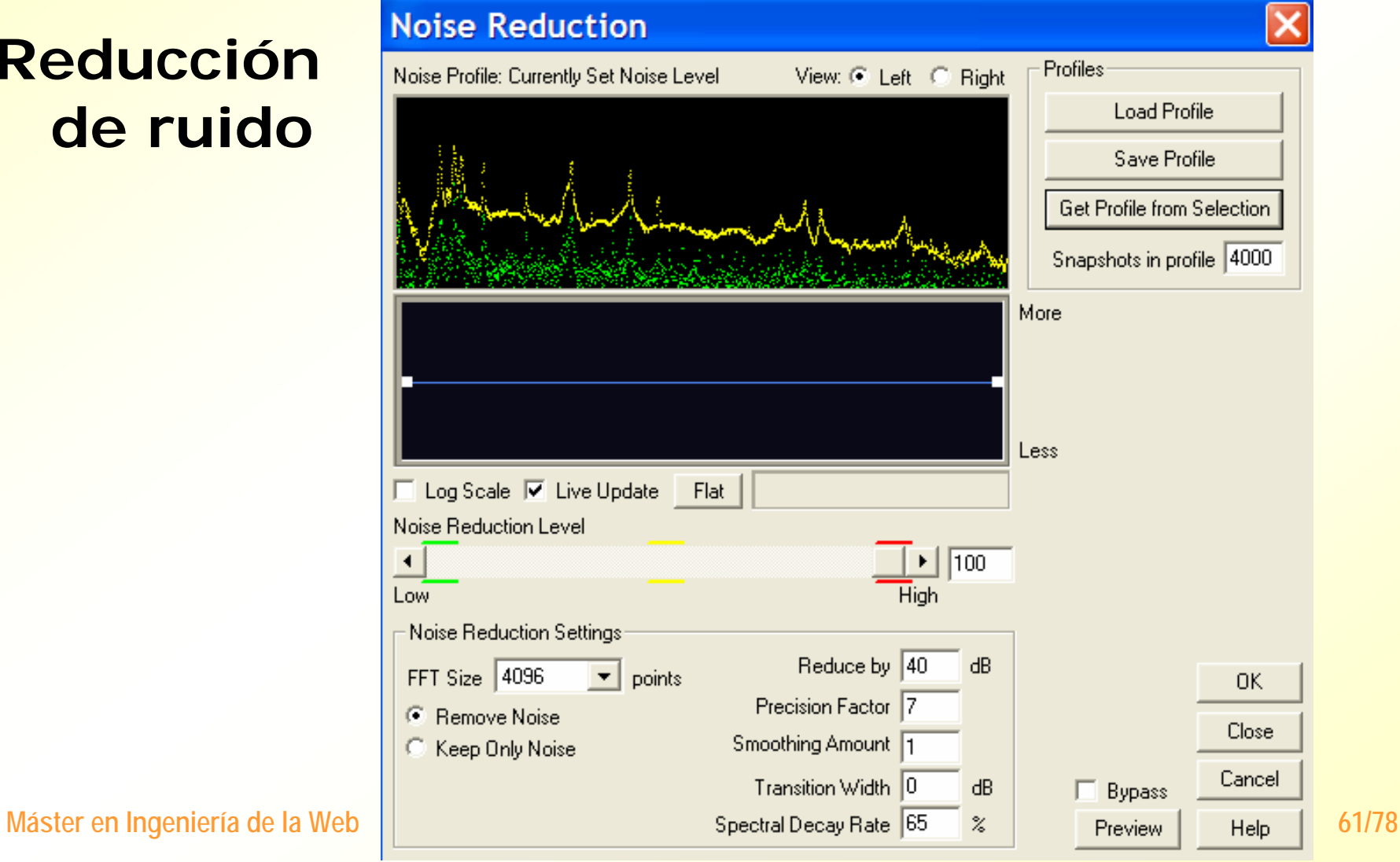

### ■ Edición Efectos

#### **Time/Pitch** (frecuencia)

❖ Se usa para alterar la duración y la tonalidad de los sonidos

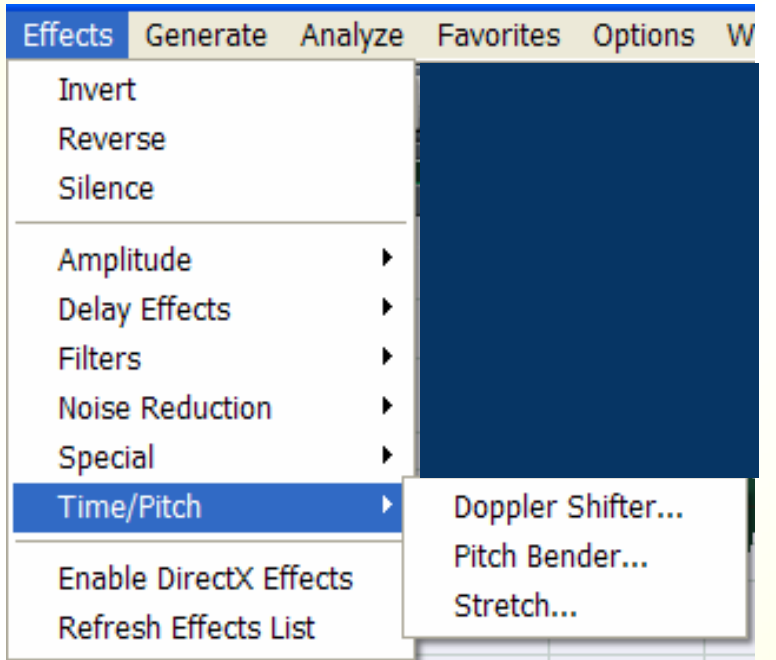

- **Doppler shifter:** recrea el efecto de una fuente sonora sonido móvil que pasa ante el oyente (avión, coche, etc.)
- **Pitch bender:** esta herramienta permite modificar el pitch de una onda. Estas modificaciones afectan a la **velocidad con la que se reproduce**
	- $\sqrt{ }$ De forma gráfica (Rango)

9Control de calidad

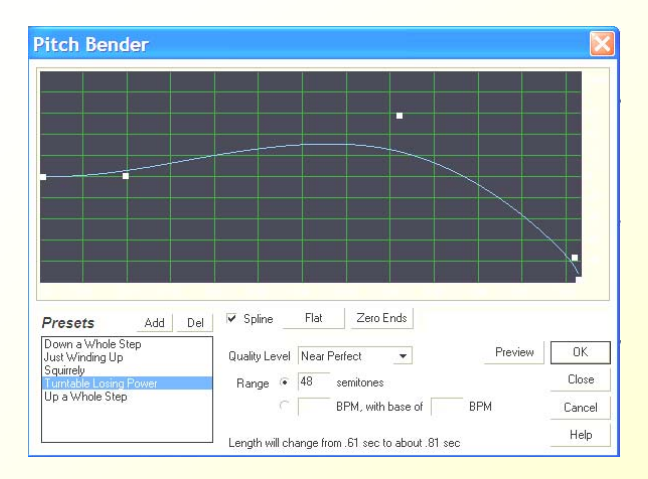

**Máster en Ingeniería de la Web 62/78 Strech:** permite cambiar el pitch (frecuencia) y el tempo (duración de un sonido). Se pueden variar el uno o el otro sin afectarse

# Generación

- Silencios de duración determinada
- —– DTMF, Dual Tone Multi-Frequency, señales de tonos telefónicos
- Ruido,
	- Marrón, ruido con más componentes de baja frecuencia
	- Rosa, ruido natural ecualizado
	- Blanco, mismo nivel todas las frecuencias

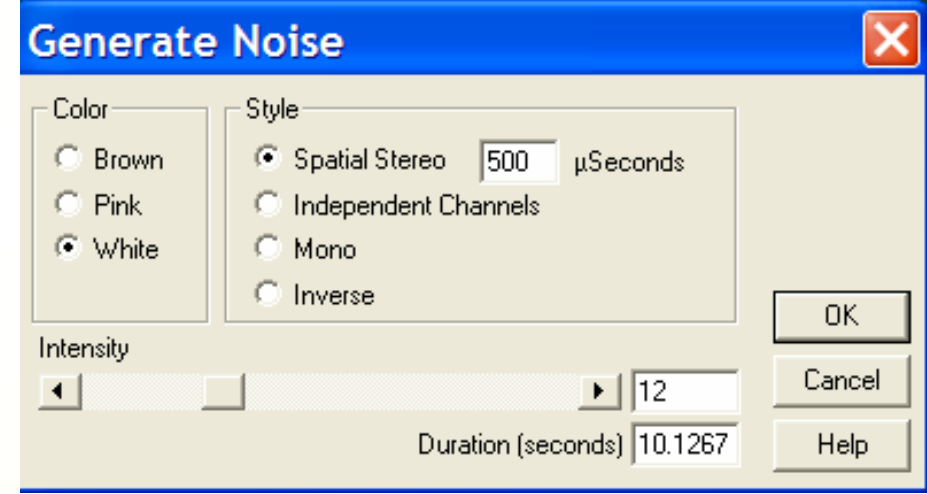

and the control of the control of the – Tonos, generar tonos a partir de la manipulación de diversos parámetros

**Máster en Ingeniería de la Web 63/78**

# Análisis

— **De frecuencias,** gráfico con datos que relacionan las frecuencias presentes en la onda analizada respecto a la amplitud que toman dichas

#### frecuencias

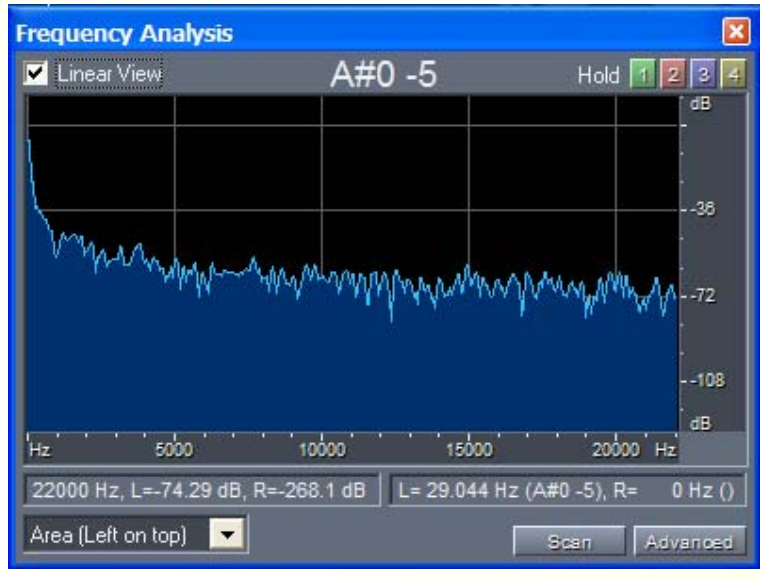

- **Statistics,** análisis estadístico de los datos de audio que contiene la onda completa
	- General, presentación por canal de datos más significativos
	- Histograma, muestra que amplitudes RMS son más comunes

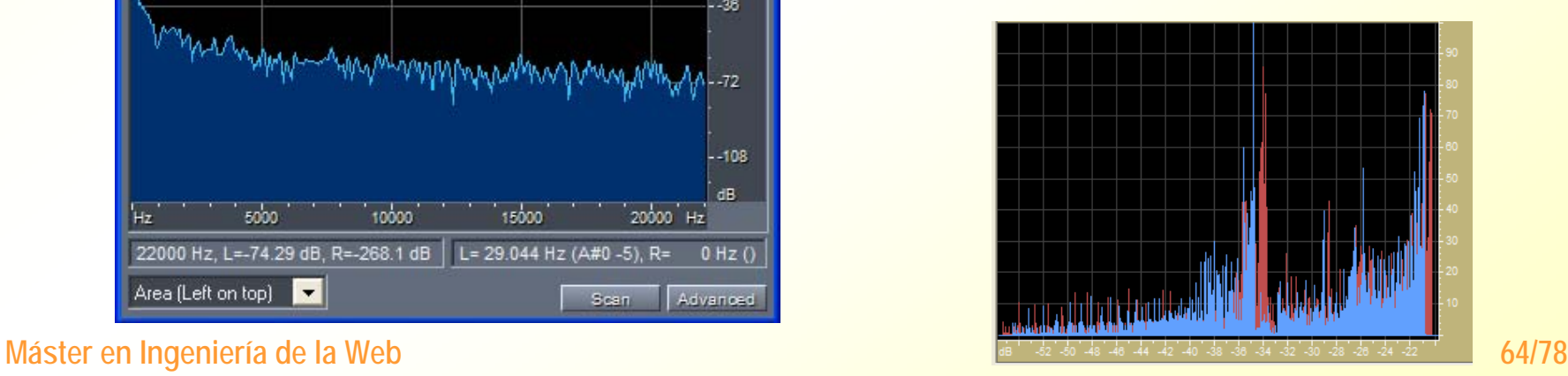

### Opciones

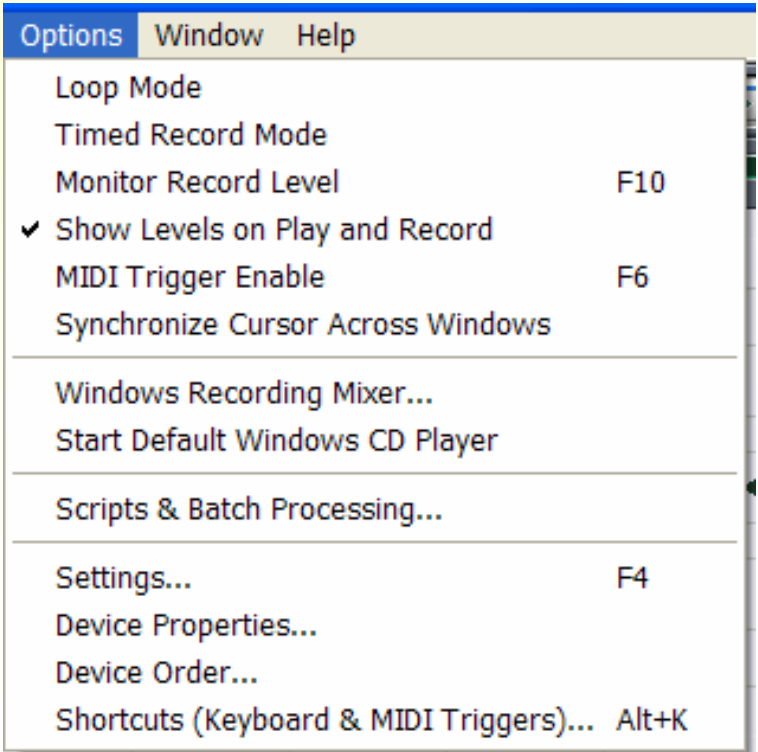

- —Ajustes de sistema
- —Opciones de trabajo
- —– Funciones y scripts de

procesado

- —– Propiedades de dispositivos
- —– Atajos de teclado

- **Timed Record**, limitar tiempo de grabación
- **Monitor Record Level(s),**  activa el medidor para monitorizar fuente de grabación
- **Device Properties,**  muestra las características de los dispositivos de reproducción y grabación que usa Audition
- **Scripts & Batch Processing...,** permite agrupar en una función o macro una serie de acciones (efectos, filtrados, etc.)

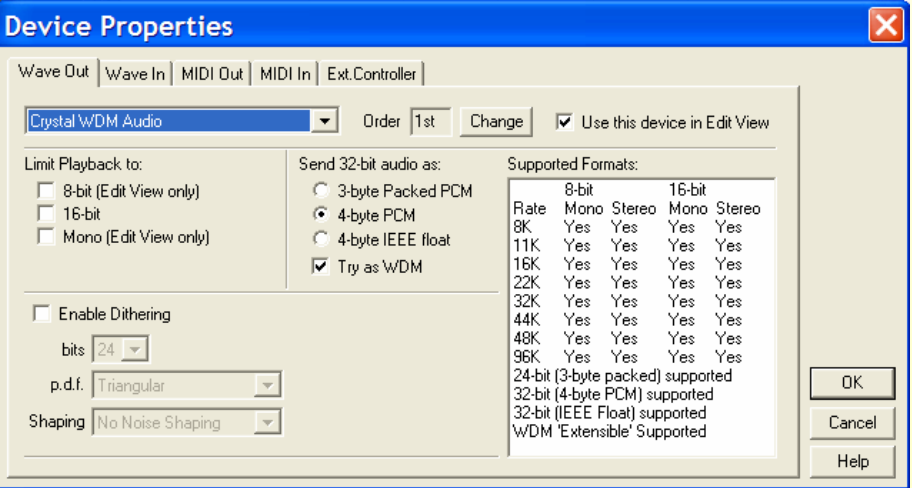

#### Modo multipista

- Permite grabar, reproducir y mezclar hasta **128 pistas**
- Las **pistas**, pueden contener una sola onda o múltiples ondas al mismo tiempo.
- Este modo no trabaja con archivos de audio propiamente dichos, sino con **sesiones**, capaces de contener múltiples archivos de audio a un mismo tiempo en diferentes pistas.
- La **edición básica** en este modo consiste en insertar, distribuir por la pista o cambiar de pista diferentes archivos de audio

### **n** Interfaz Multipista

**.ses Formato de sesión**

**Barra de menú Diferente del de Pista simple**

**Controles de pista**

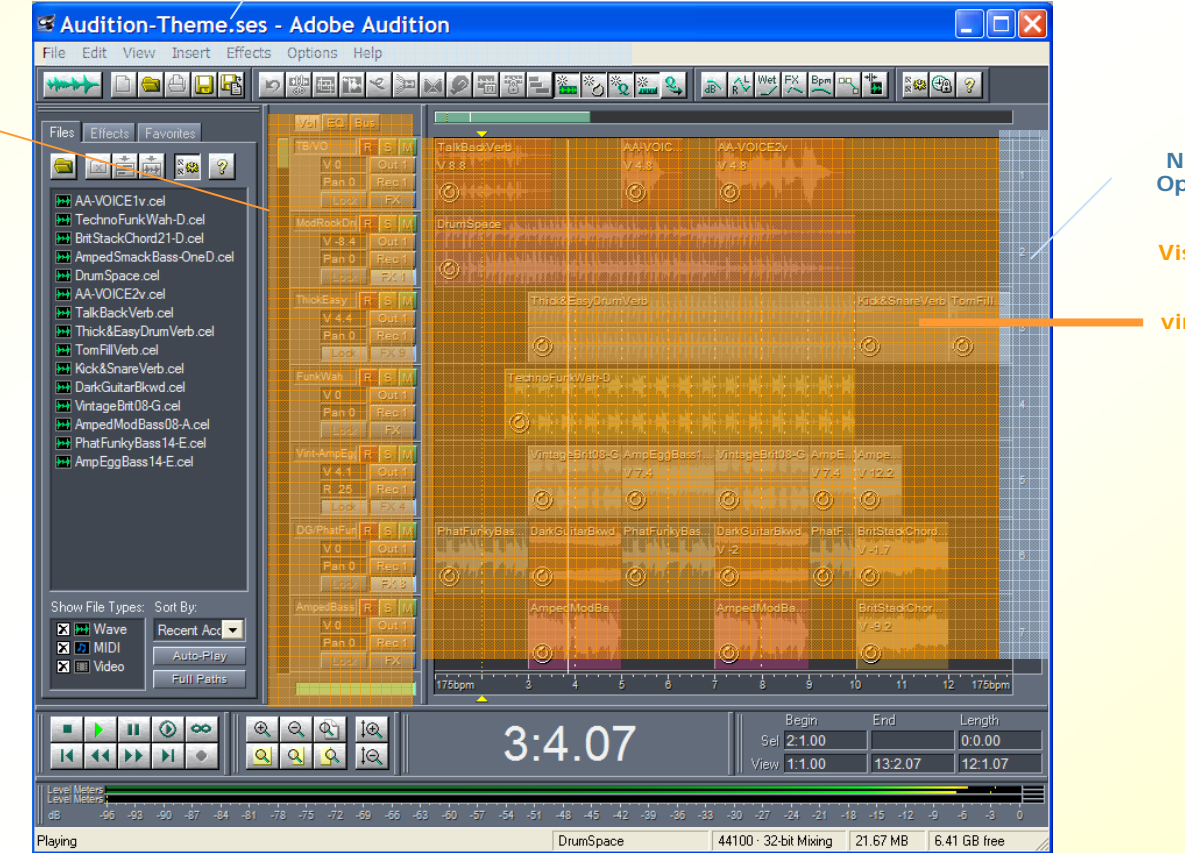

**Número de PistaOpciones de zoom**

**Visualizador de sesiónPistas, Bloques Representaciones virtuales de las ondas**

### ■ Control de pistas

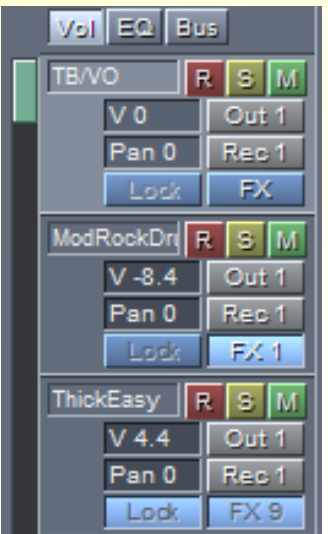

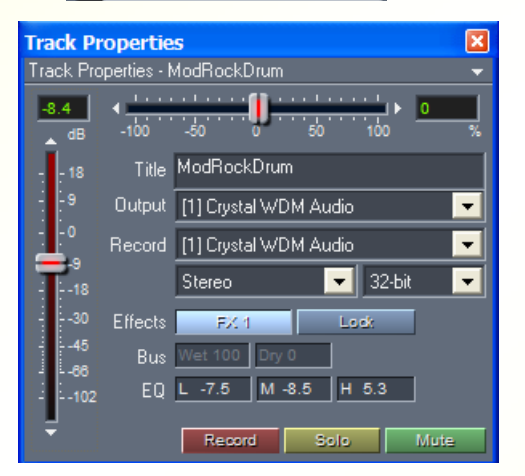

**Máster en Ingeniería de la Web 69/78**

- Nombre de la pista
- Out 1, dispositivo de salida de la pista
- Rec 1, dispositivo de grabación de la pista
- Pan, control de desplazamiento de la pista entre canales (db)
- Volumen, control de volumen de pista en db
- Controles de estado
	- **Botón verde (Mute)**, la pista en silencio y los fragmentos de audio desactivados
	- **Botón amarillo (Solo)** al ejecutarse la sesión solo se oirá esta pista.
	- **Botón rojo (Record)** sirve para hacer ajustes de grabación de nuevos fragmentos para reparar el audio que se encuentre en mal estado en esta pista.

### Visualizador de sesión

- —- Bloques, representaciones virtuales de ondas insertadas en cada pista
- —Menú contextual de Bloque
- Menú contextual de Pista

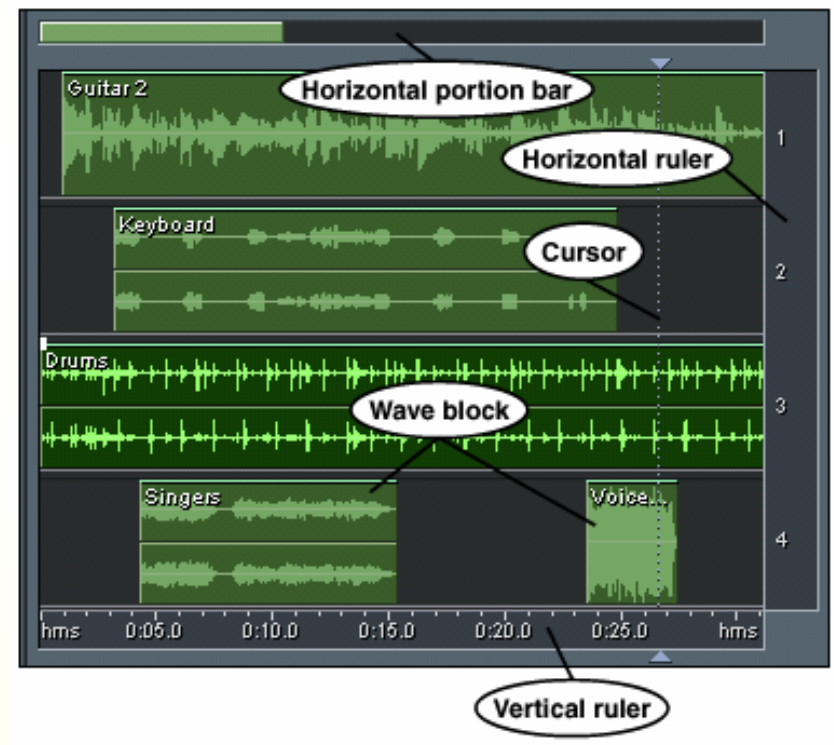

#### **Menú de Archivos**

 $-$  Trabajo con sesiones y  $\,$ formas de onda

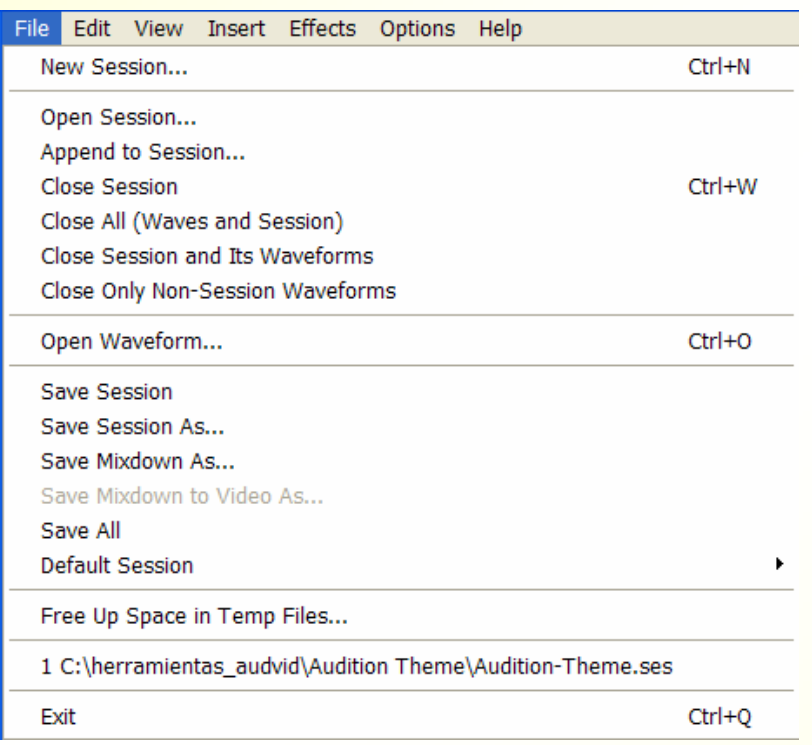

#### — Sesión nueva

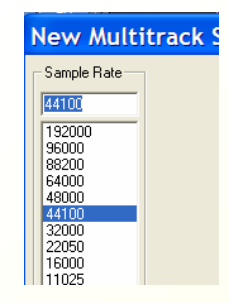

#### — Abrir una sesión

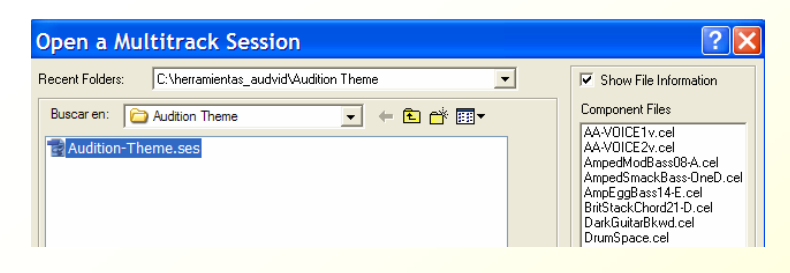

#### — Abrir forma de onda

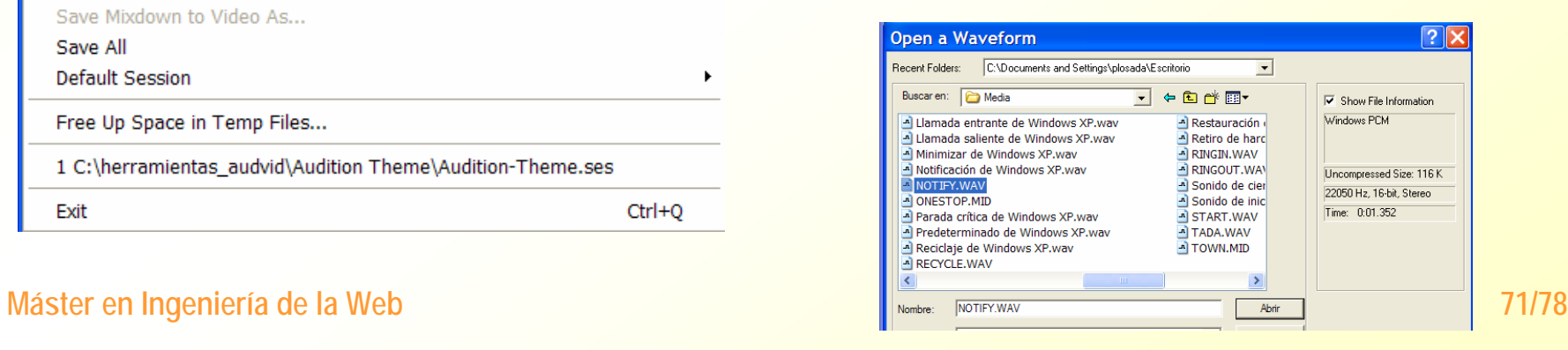

#### **Incorporar contenido a una sesión**

- Abrir todos los sonidos que se vayan a usar para almacenarlos en el organizador de archivos
- Arrastrarlo con el ratón a su posición en las diferentes pistas. Si después de ser alojados hay que reposicionarlo en la pista o en otra pista moverlo con el botón dcho. del ratón presionado.
- Cuando el archivo de sonido es colocado en una pista pasa a ser lo que se denomina Bloque
- $-$  Los Bloques se pueden agrupar, cambiar  $\overline{\phantom{a}}$ su color, bloquear, silenciar

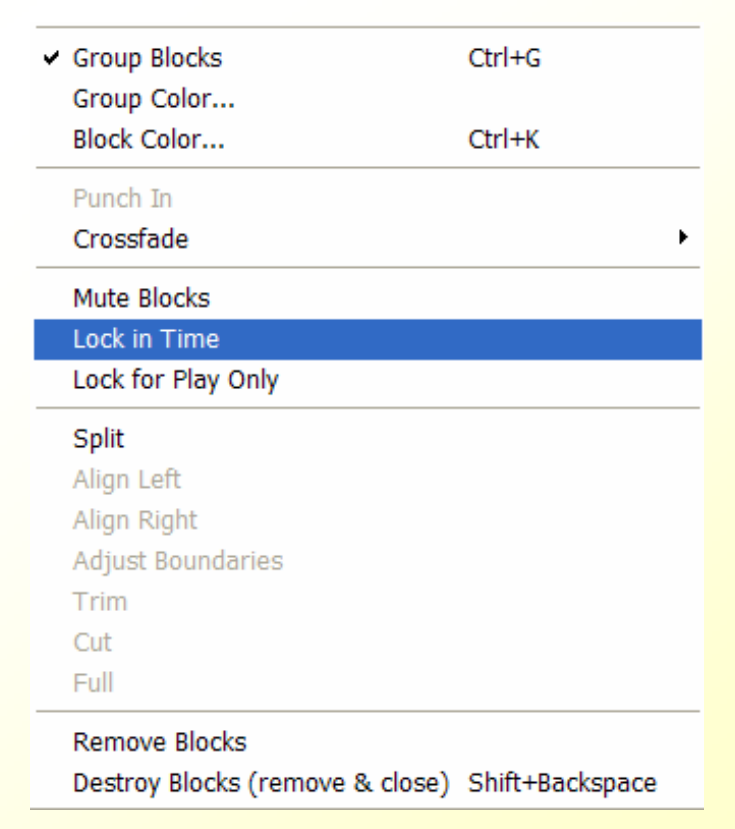
## *Herramienta de edición de Adobe,*  **8 Herramienta de edic<br>***Audition – MULTIPISTA*

#### ■ Edición de Bloques

- —- Cuadro de propiedades de bloque
	- Control visual propiedades bloque
		- Volumen, Pan, Mute, Lock, Color, etc.

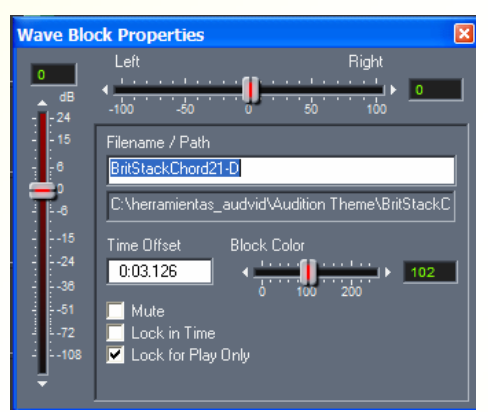

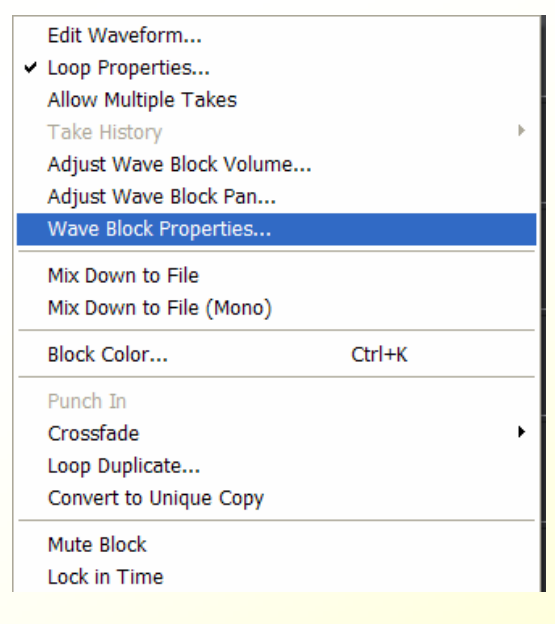

- Convert to unique copy
	- Extrae de la sesión un bloque y lo convierte en un fichero o<br>forma de onda independiente. Cuando en una sesión tenemos<br>varias veces repetida la imagen de un mismo audio y se desea<br>modificar una de las ejecuciones sin mod

#### • Mix down

**Máster en Ingeniería de la Web 73/78** – Creación de un fichero único con todos los bloques de la sesión

## *Herramienta de edición de Adobe,*  **8 Herramienta de edic<br>***Audition – MULTIPISTA*

### **Menú View (Vistas)**

— **Envolventes** (Envelopes), Ayuda gráfica que permite ajustar de *volumen, pan y efectos* en tiempo real y de forma no destructiva sobre las ondas de la sesión multipistas.

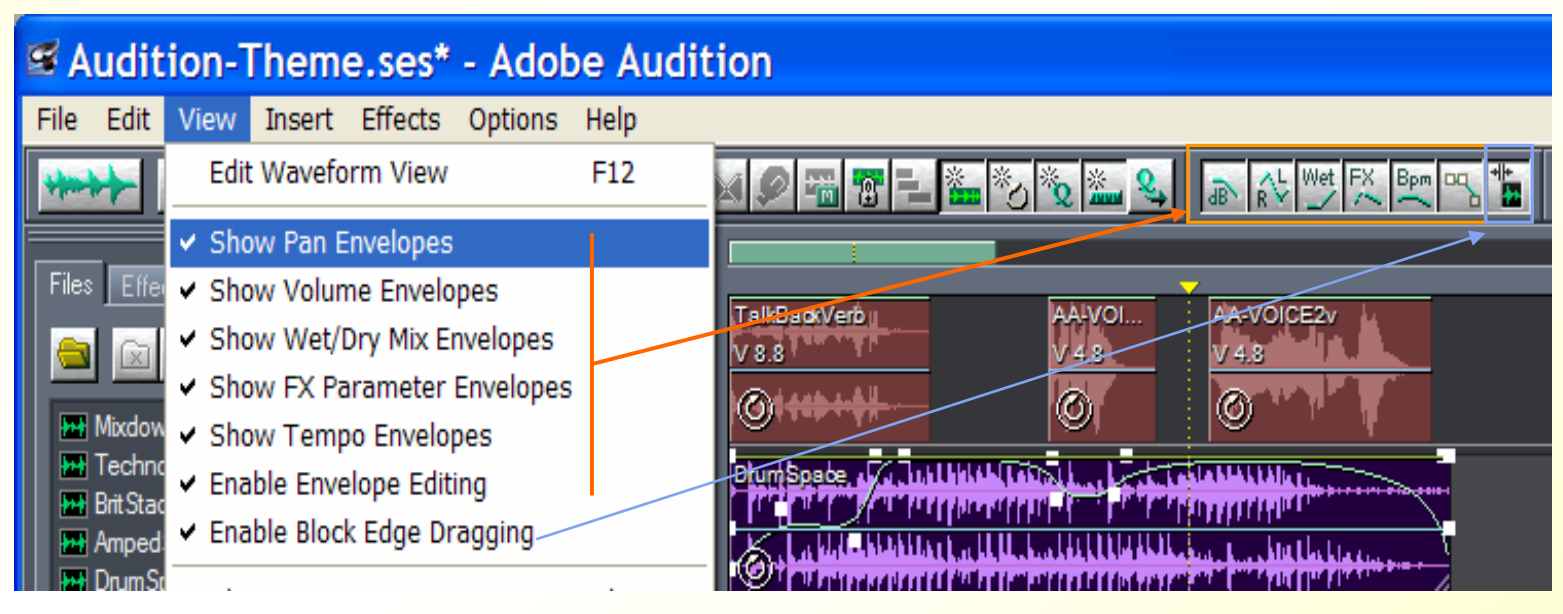

— **Enable Block Edge Dragging**, permite extender con el ratón los bloques a lo largo de la pista

## *Herramienta de edición de Adobe,*  **8 Herramienta de edic<br>***Audition – MULTIPISTA*

- **Codificador multicanal** 
	- Permite ajustar de forma gráfica todos los parámetros de creación de un master multicanal (Frontales, Surrounds, Suwofer y Central)

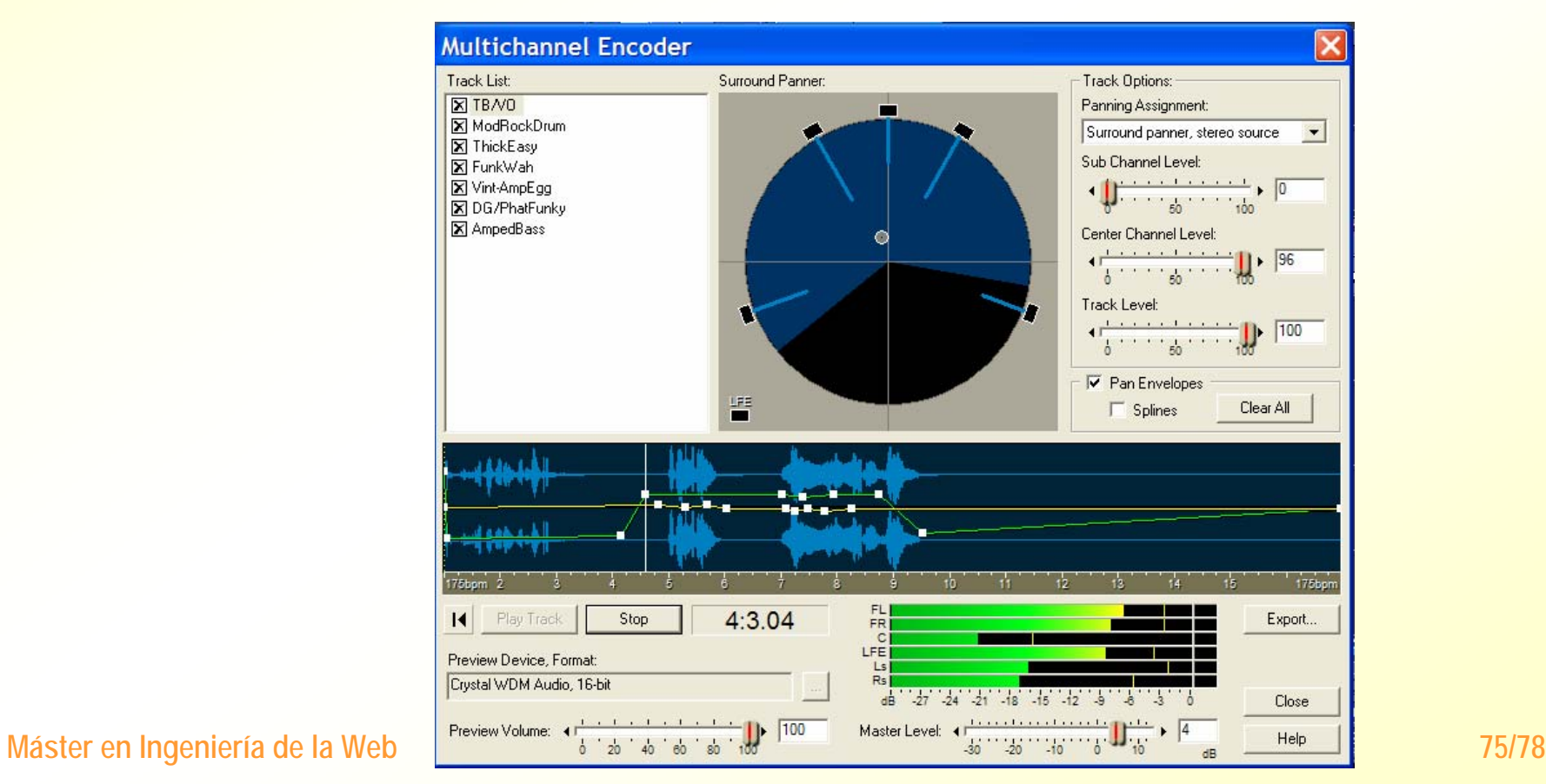

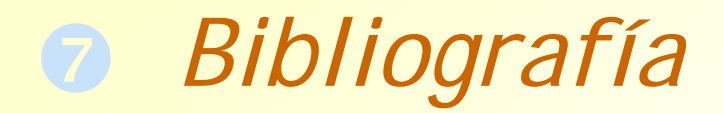

#### Libros

—Anaya Multimedia http://www.anayamultimedia.es/

#### **Documentos**

- — $-$  En el CD algunos documentos de sonido digital
- Manuales extra
	- Restauración audio analógico
	- Multichanel Encoder
	- Audacity 1.2

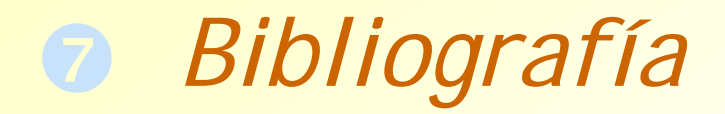

#### **Enlaces**

- <u>— ADOBE http://www.adobe.es</u>
- —– Programas Freeware
	- TUCOWS http://uam.tucows.com
	- SOFTONIC <u>http://www.softonic.com</u>
	- http://www.hispasonic.com/Downloads+index-reqviewsdownload-sid-24.html
	- http://www.tuttogratis.es/software\_gratis/decoder\_en coder\_musica\_gratis.html
- Sonidos
	- http://efectosdesonido.webcindario.com/
	- http://www.coolarchive.com/sounds.cfm
	- http://www.eventsounds.com/

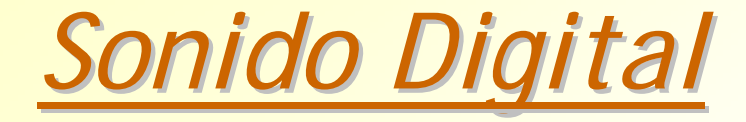

## **Preguntas**

**y** 

# **Comentarios**

**?**

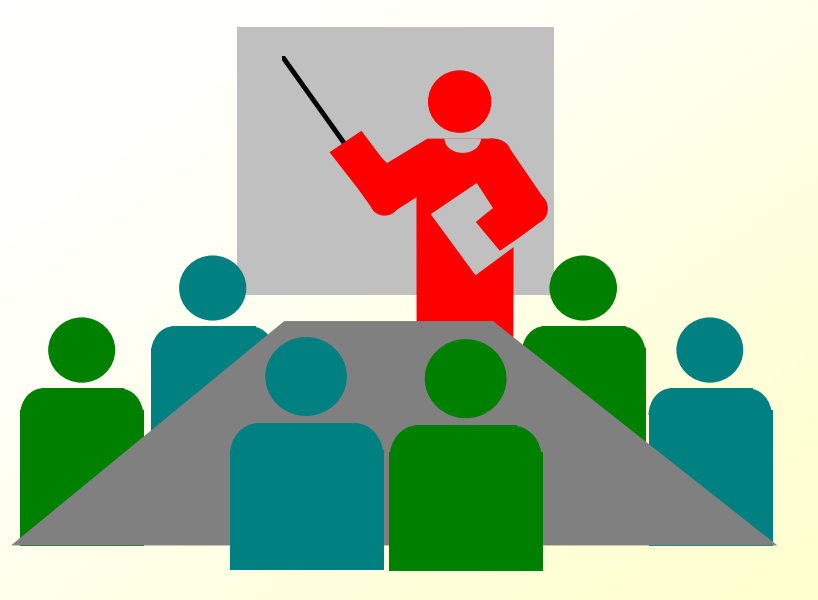